## <span id="page-0-0"></span>ldmx-sw Tutorial Course: Advanced Methods

### Tom Eichlersmith

- University of Minnesota
	-

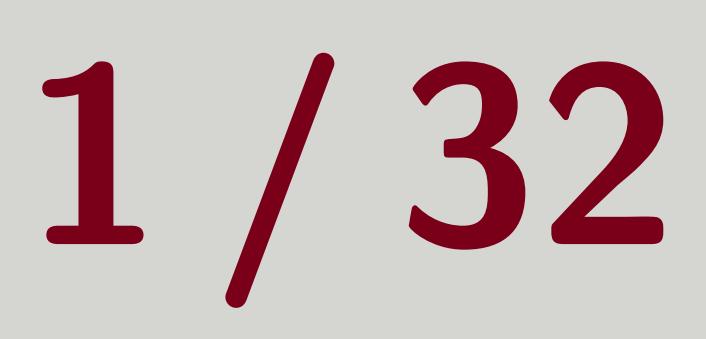

[eichl008@umn.edu](mailto:eichl008@umn.edu)

### June 2, 2021

Tom Eichlersmith (UMN) and the UMN dethods and the switchest of the Methods of the UMN dethods and the Second Latin Sune 2, 2021 and 1/32

## Outline

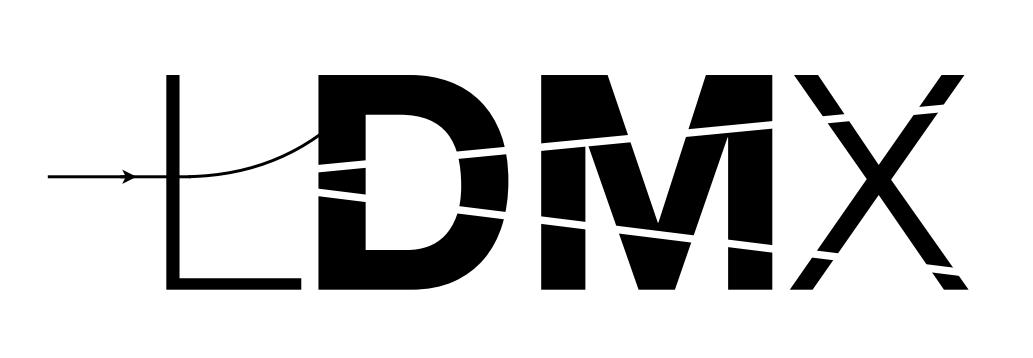

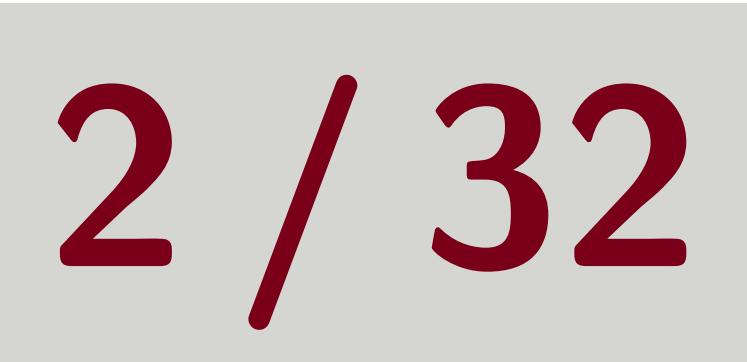

- 1 [Pre-Requisites](#page-2-0)
- 2 [Simulation Tools](#page-4-0)
- 3 [Analysis Tools](#page-7-0)
- 4 [Visual Tools](#page-13-0)
- 5 [Containers](#page-16-0)
- 6 [Outside the Container](#page-22-0)
- **7** Developing for Idmx-sw
	- [git](#page-26-0)
	- [Code Formatting](#page-29-0) [PR Workflow](#page-30-0)
- 8 [Questions](#page-31-0)

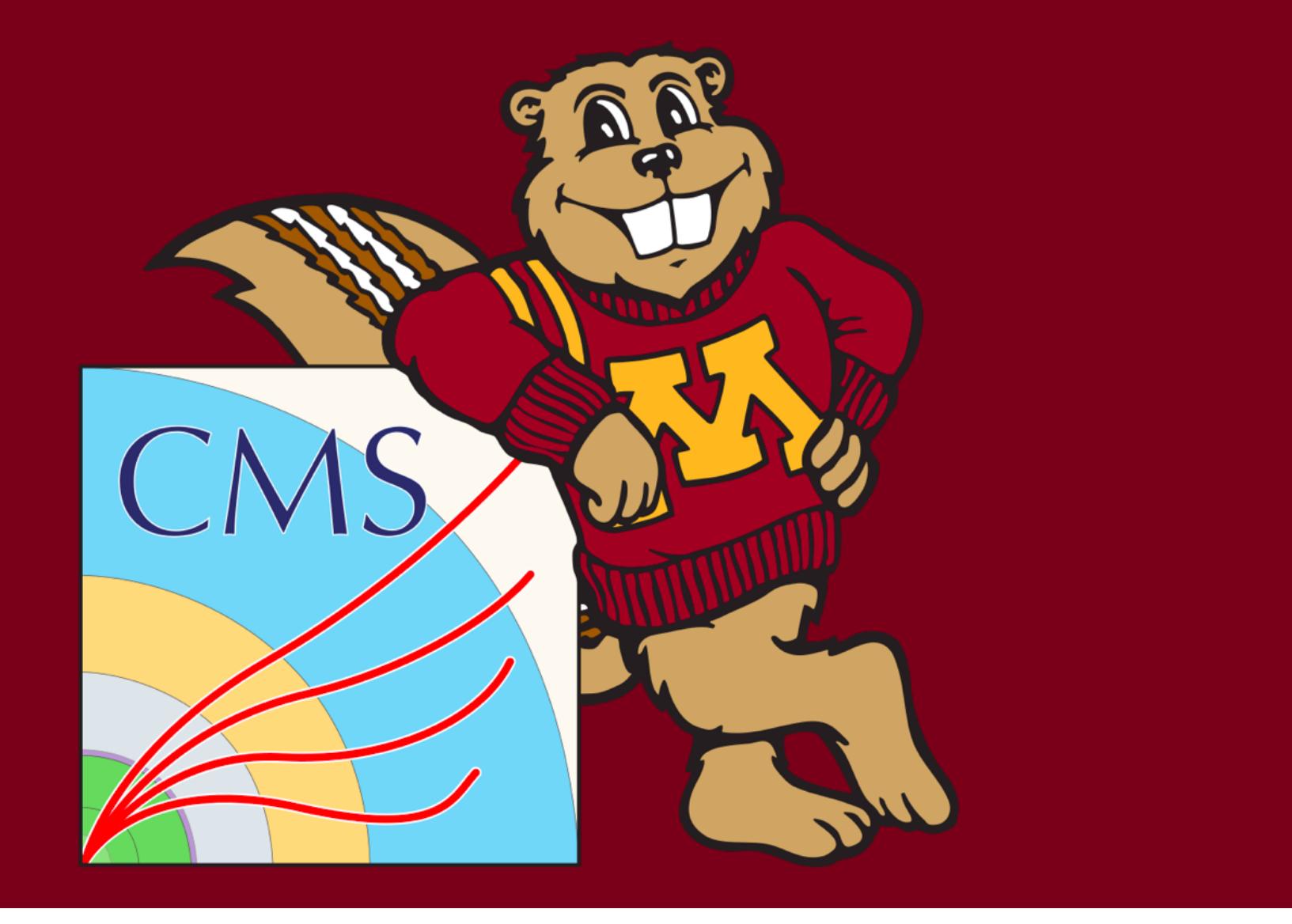

## <span id="page-2-0"></span>[Pre-Requisites](#page-2-0)

Tom Eichlersmith (UMN) and the UMN details of the Methods of the Second Methods and the Second Sume 2, 2021 3/32

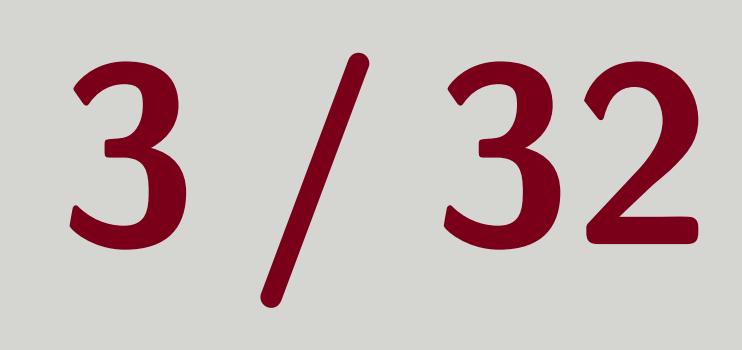

## Pre-Requisites

## **E** Familiarity with 1dmx-sw already

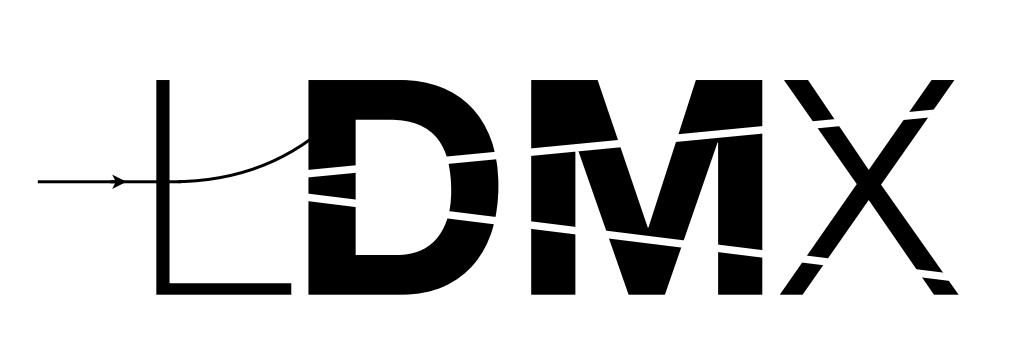

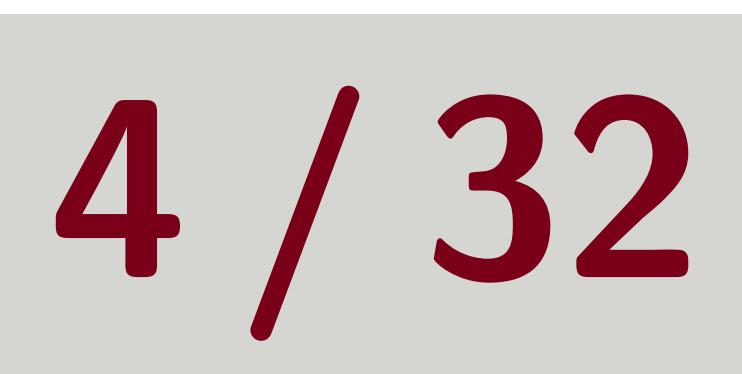

## Warning

### If you are more inexperienced with 1dmx-sw, much of this information may be out of your reach. That is okay. Seeing it early will help you learn it later if you need to use it.

Tom Eichlersmith (UMN) and the UMN dethods and the Methods of the UMN dethods and the Second 4/32

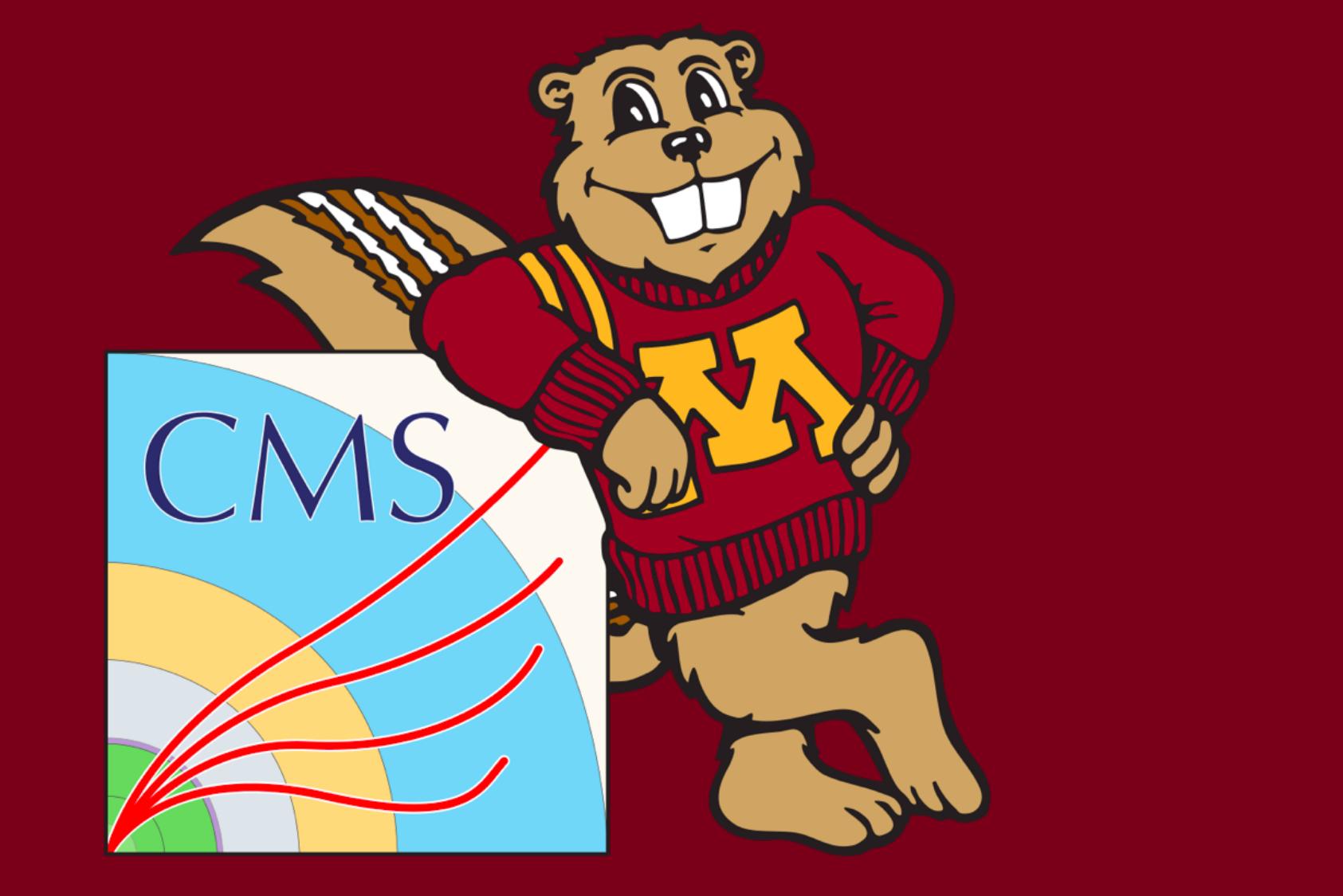

## <span id="page-4-0"></span>[Simulation Tools](#page-4-0)

Tom Eichlersmith (UMN) and the UMN details of the Methods of the Second Methods and the Second Sune 2, 2021 5/32

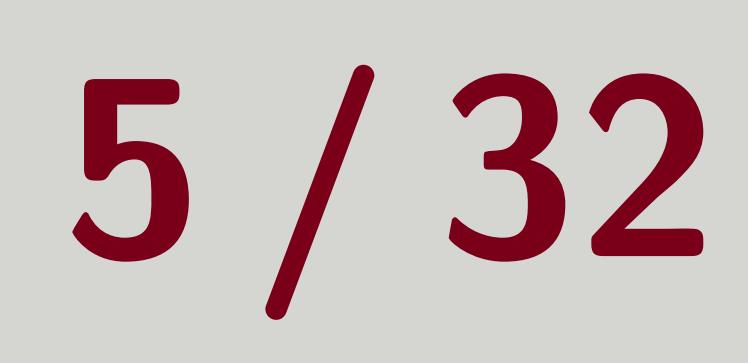

## Simulation Filters

 Implemented as UserActions ■ Used mainly for event filtering and track filtering Event Filtering: Abort the sim event early to save time if criteria aren't met Track Filtering: Make sure sim saves a specific particle information to output file **T** Check out Biasing module for examples  $\blacksquare$  Very flexible  $\smile$  Handles to different points in the simulation I At end of each step Choose which tracks are processed first ("classification") A handle to when a stack is emptied ("stage") Start and end of processing each track Start and end of processing each event Start and end of processing the run Any mixture of the above

Tom Eichlersmith (UMN) and the UMN determined Methods and June 2, 2021 6/32

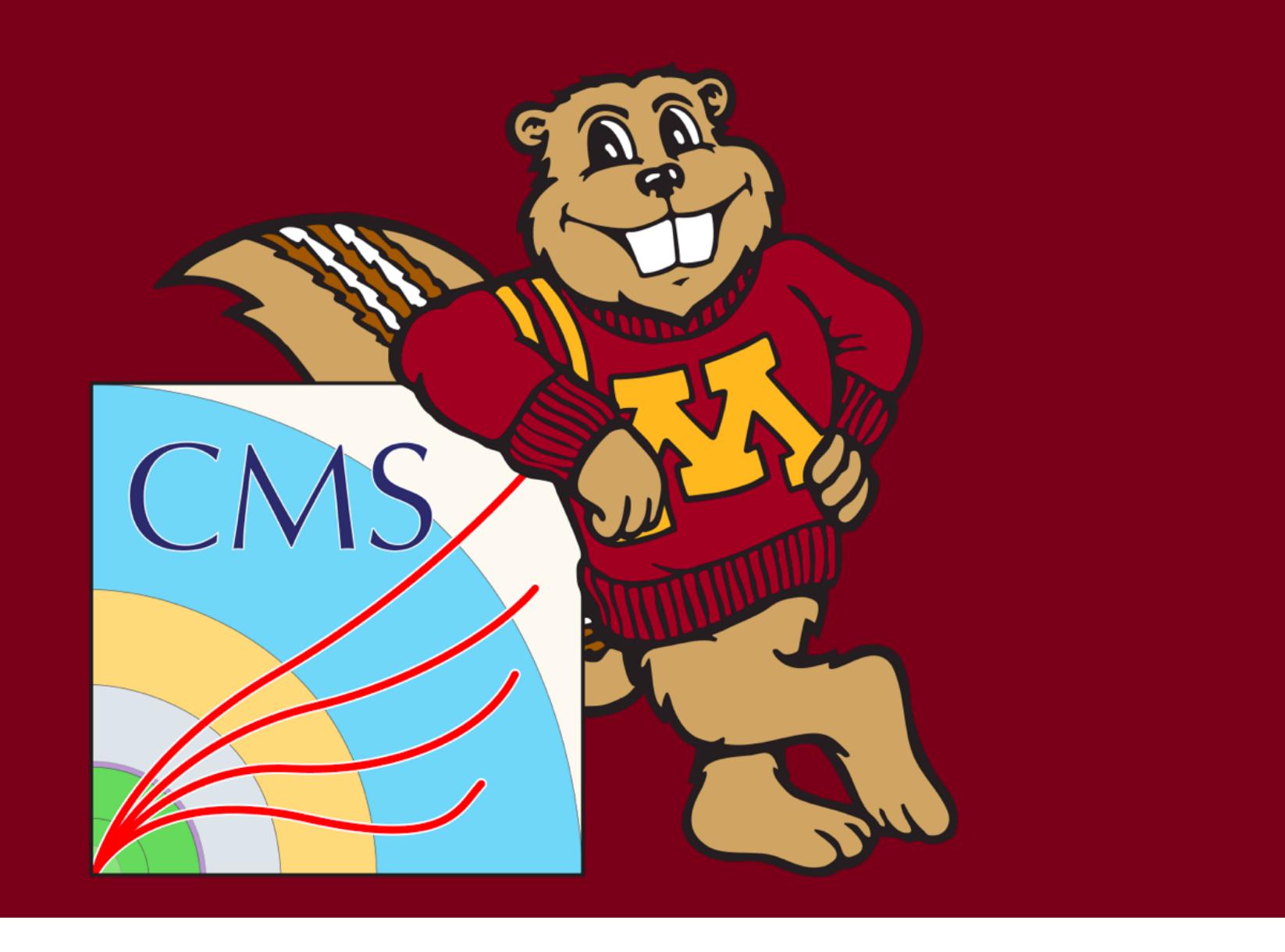

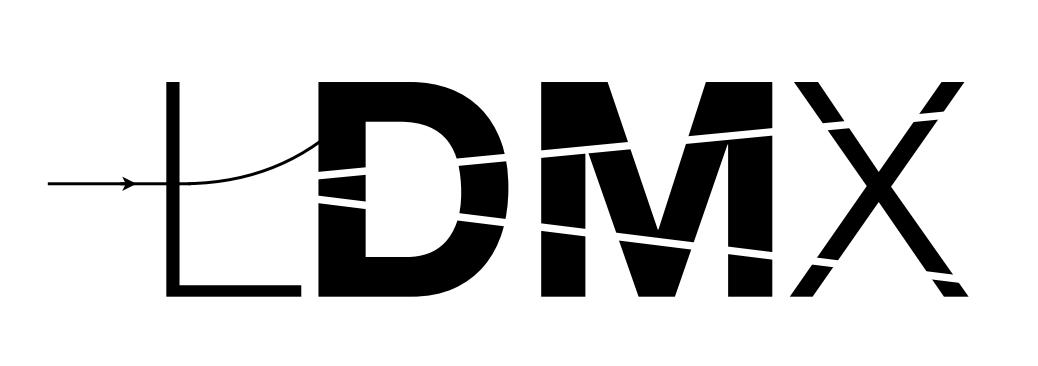

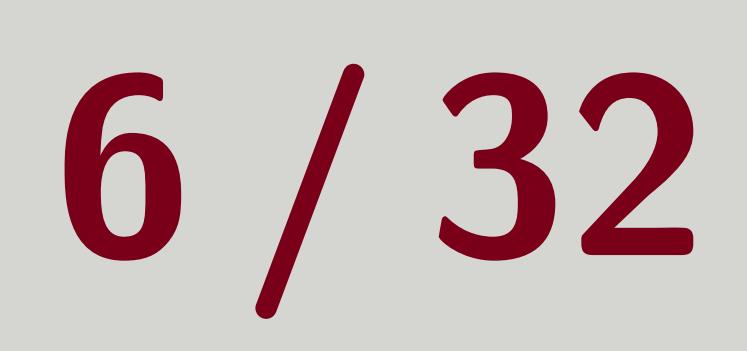

## **Biasing Operators** SimCore/BiasOperators

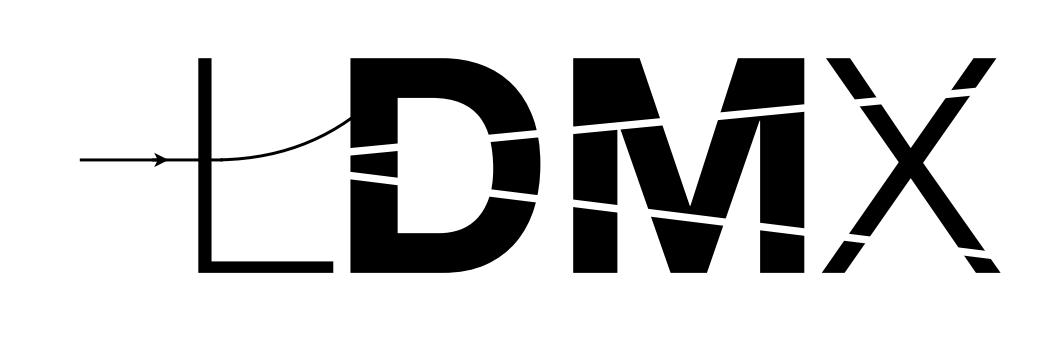

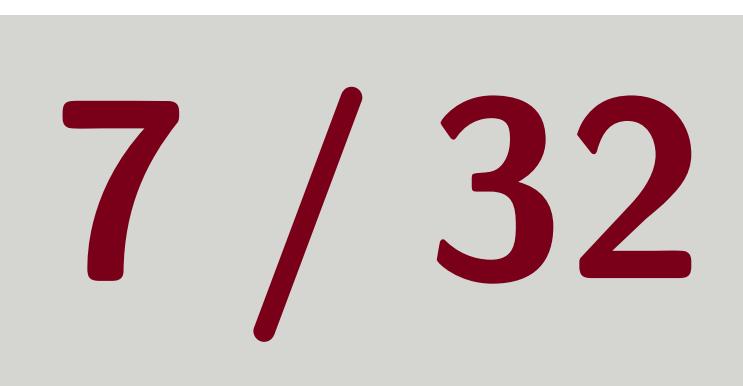

## ■ Usually paired with filters to make sure sample has interactions of interest ■ Using Bias Operator means the event weights will differ from one  $\implies$  Include these event weights in histograms

### C++

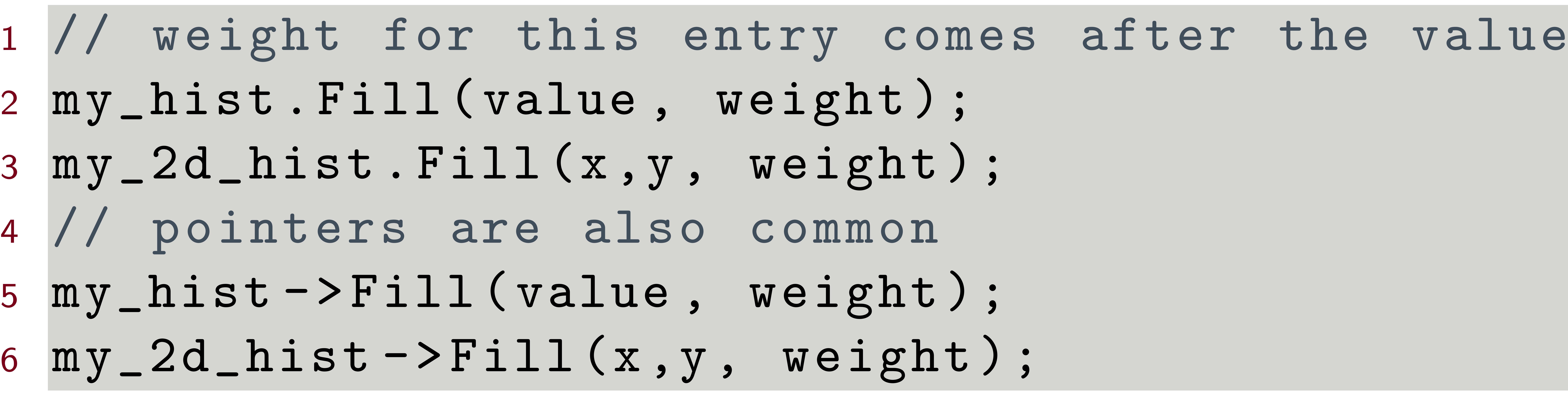

### Python

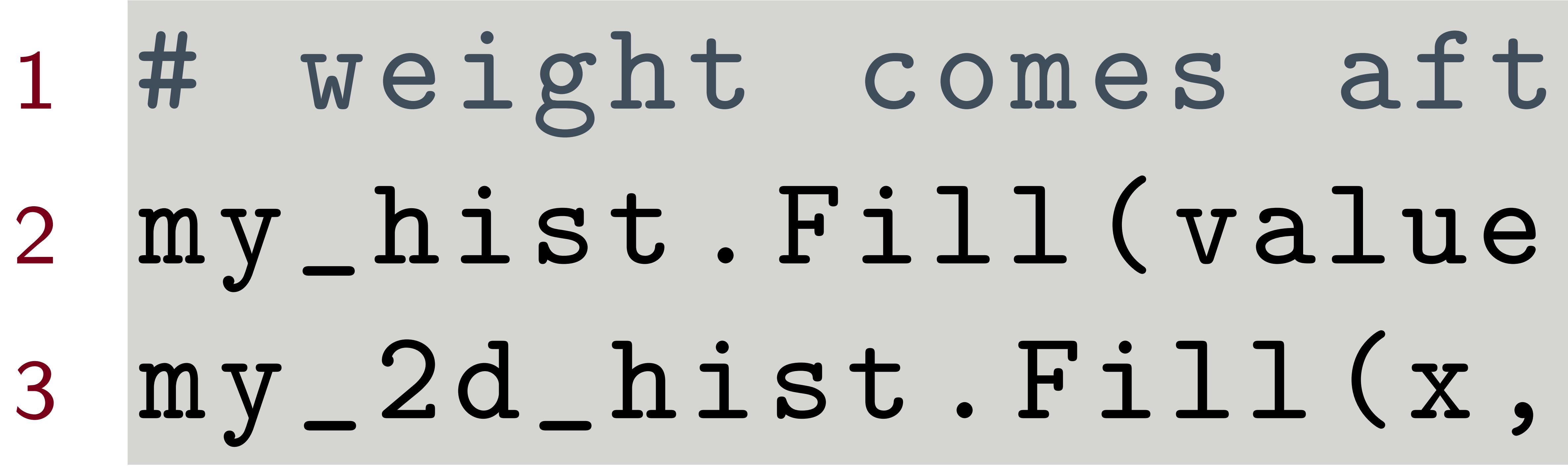

ter value  $we \\ \texttt{ight}$ y, weight)

Tom Eichlersmith (UMN) and the UMN derived Methods and June 2, 2021 and 7 / 32

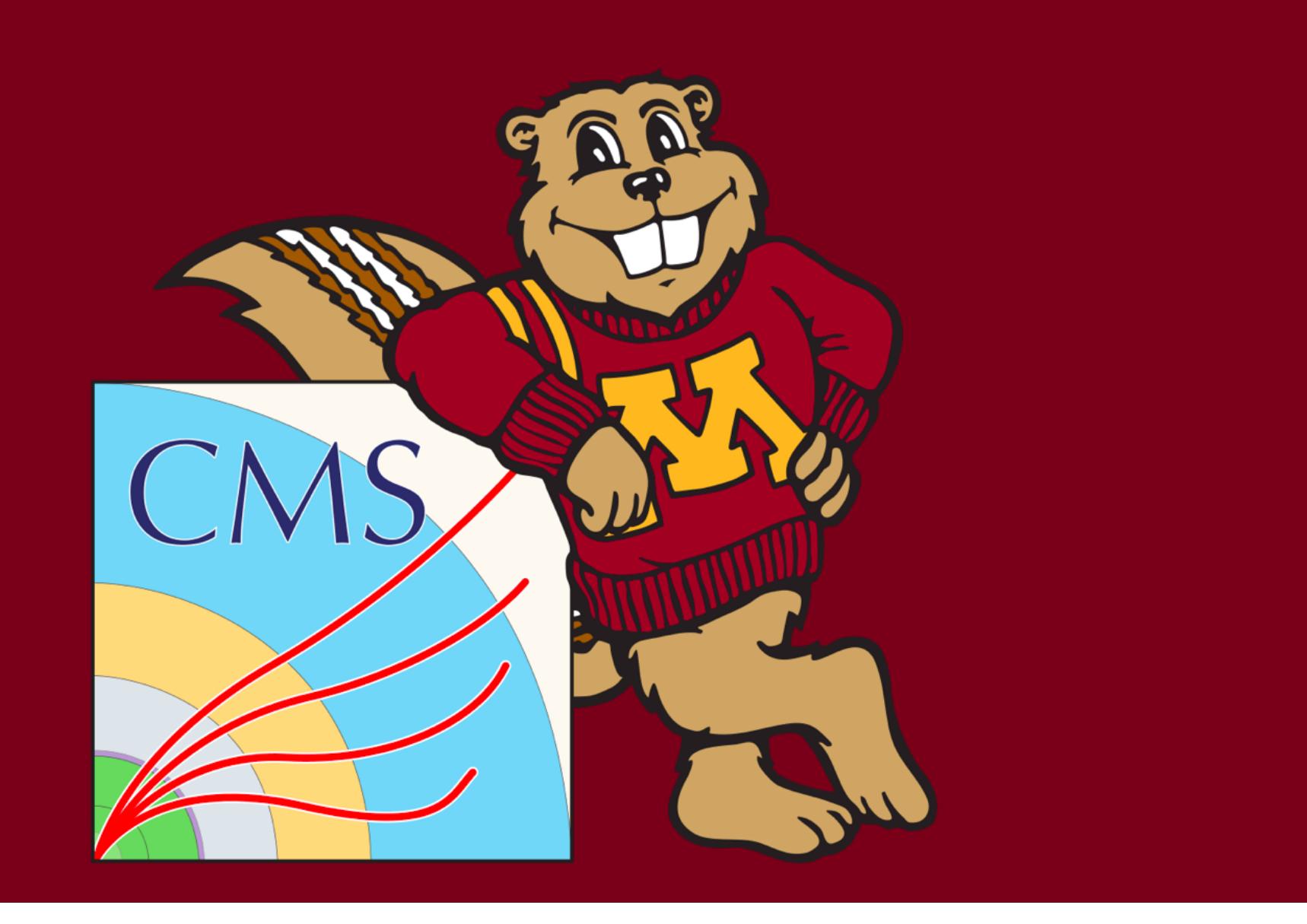

### Tom Eichlersmith (UMN) and the UMN details of the Methods of the Second Methods and the Second Second 2, 2021 8/32

<span id="page-7-0"></span>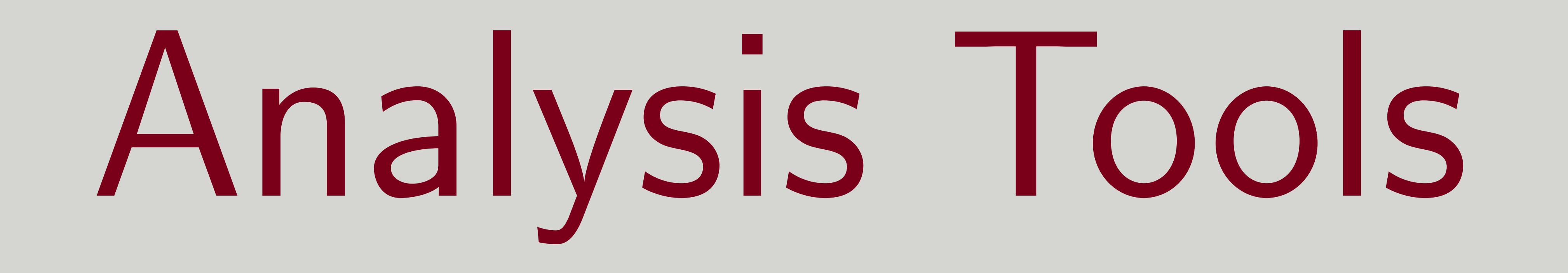

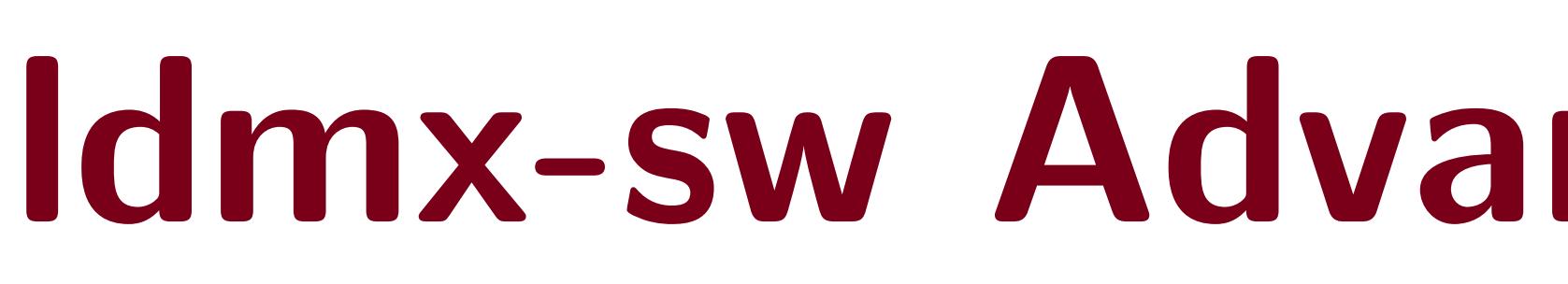

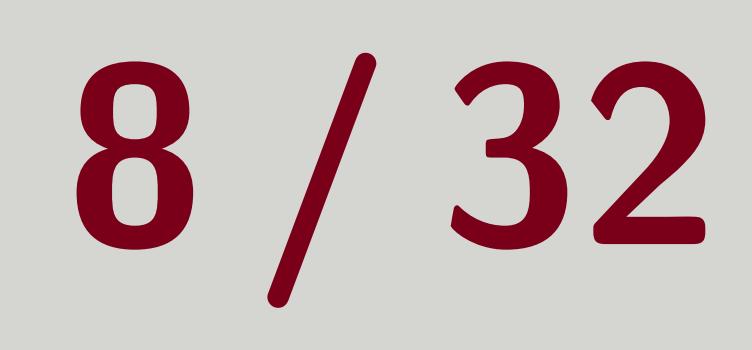

## HistogramPool

■ Exemplified by PhotoNuclearDQM analyzer in DQM module

**E** create: Make a new histogram by name and type ■ You can tell the HistogramPool what kinds of 1D histograms to create in your python configuration by using build1DHistogram member function of a processor Then you don't need to create those histograms in the Analyzer code  $\blacksquare$  get: Get a histogram by name for extra configuration (if need be)  $\blacksquare$  fill: Fill the named histogram with the input value **E** setWeight: Change weight for all following histograms Helpful to set weight at the beginning of each event

### Tom Eichlersmith (UMN) and the UMN dethods and the UMN dethods of the UMN dethods of the UMN details and the UMN details of the UMN details and the UMN details of the UMN details and the UMN details and the UMN details and

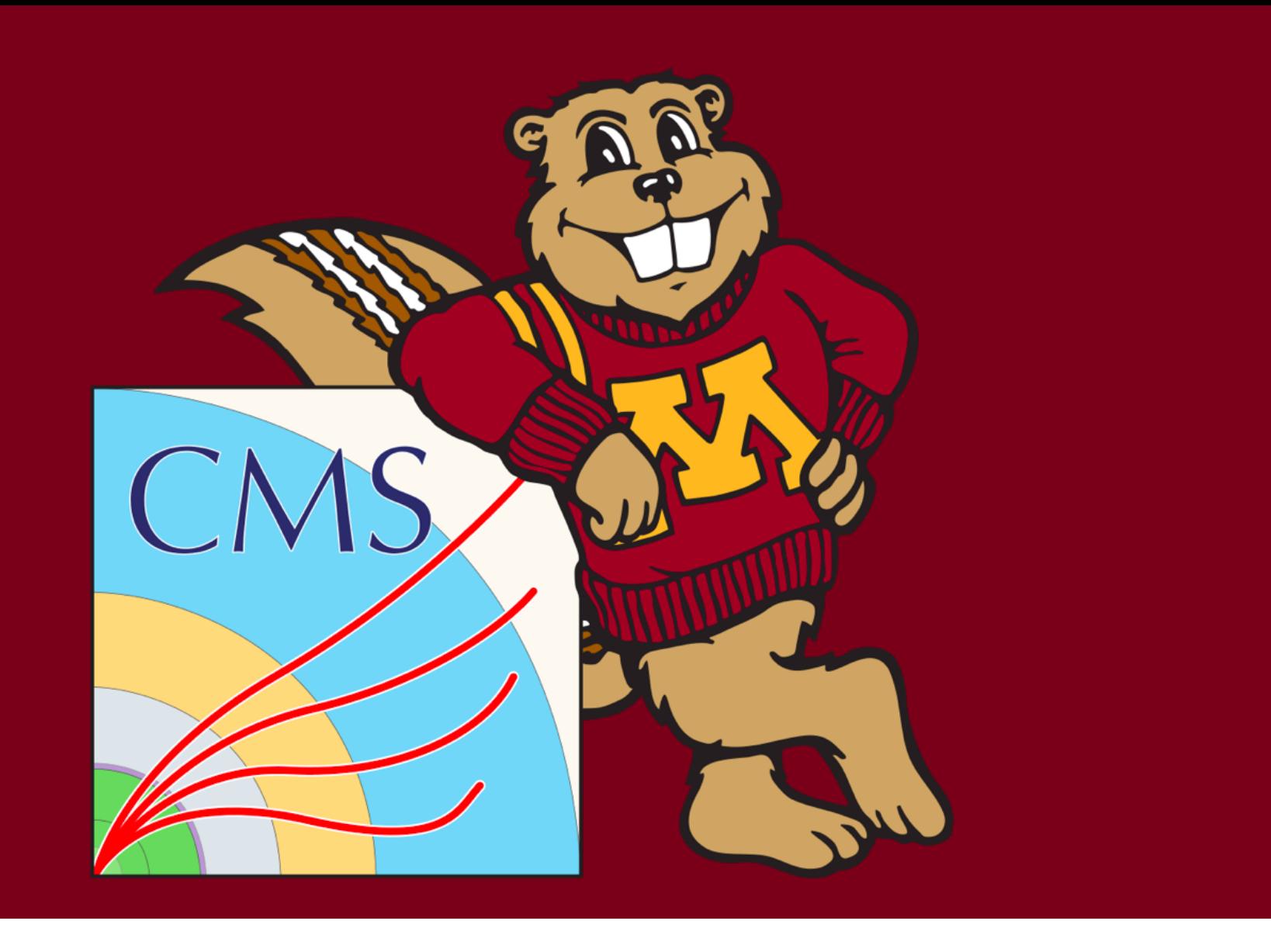

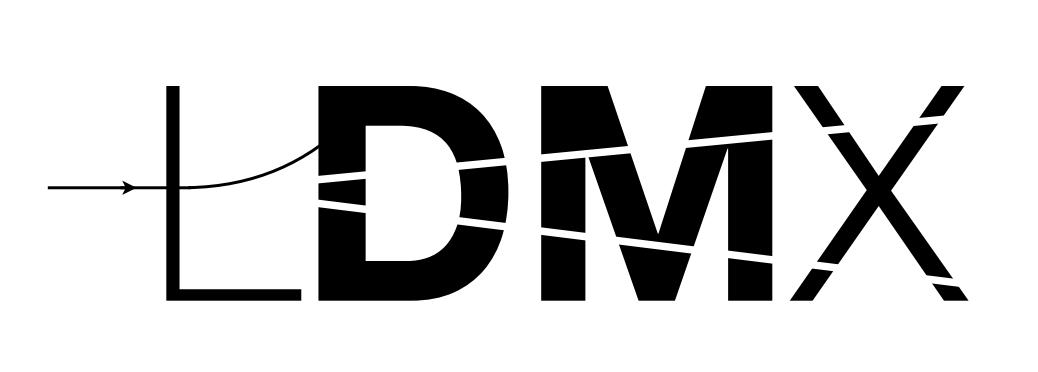

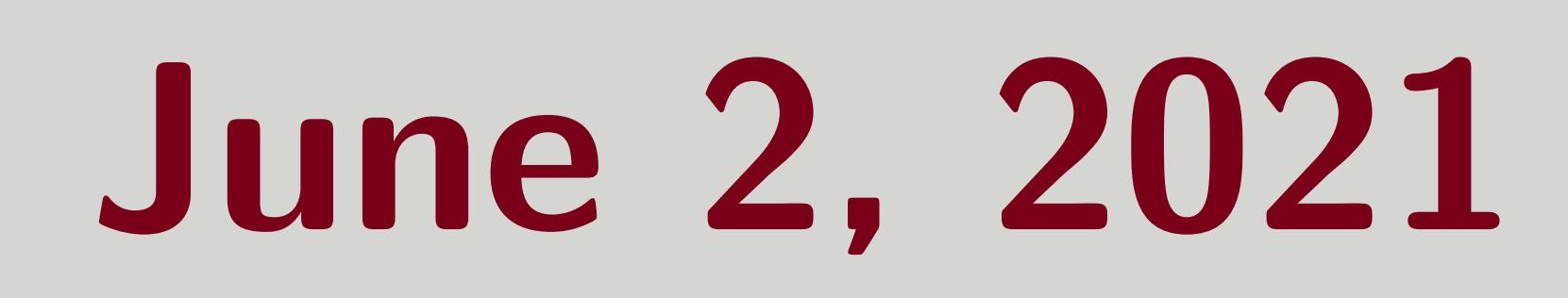

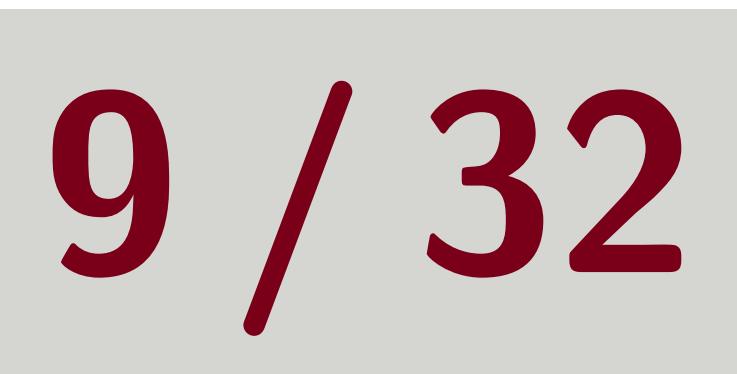

## NtupleManager

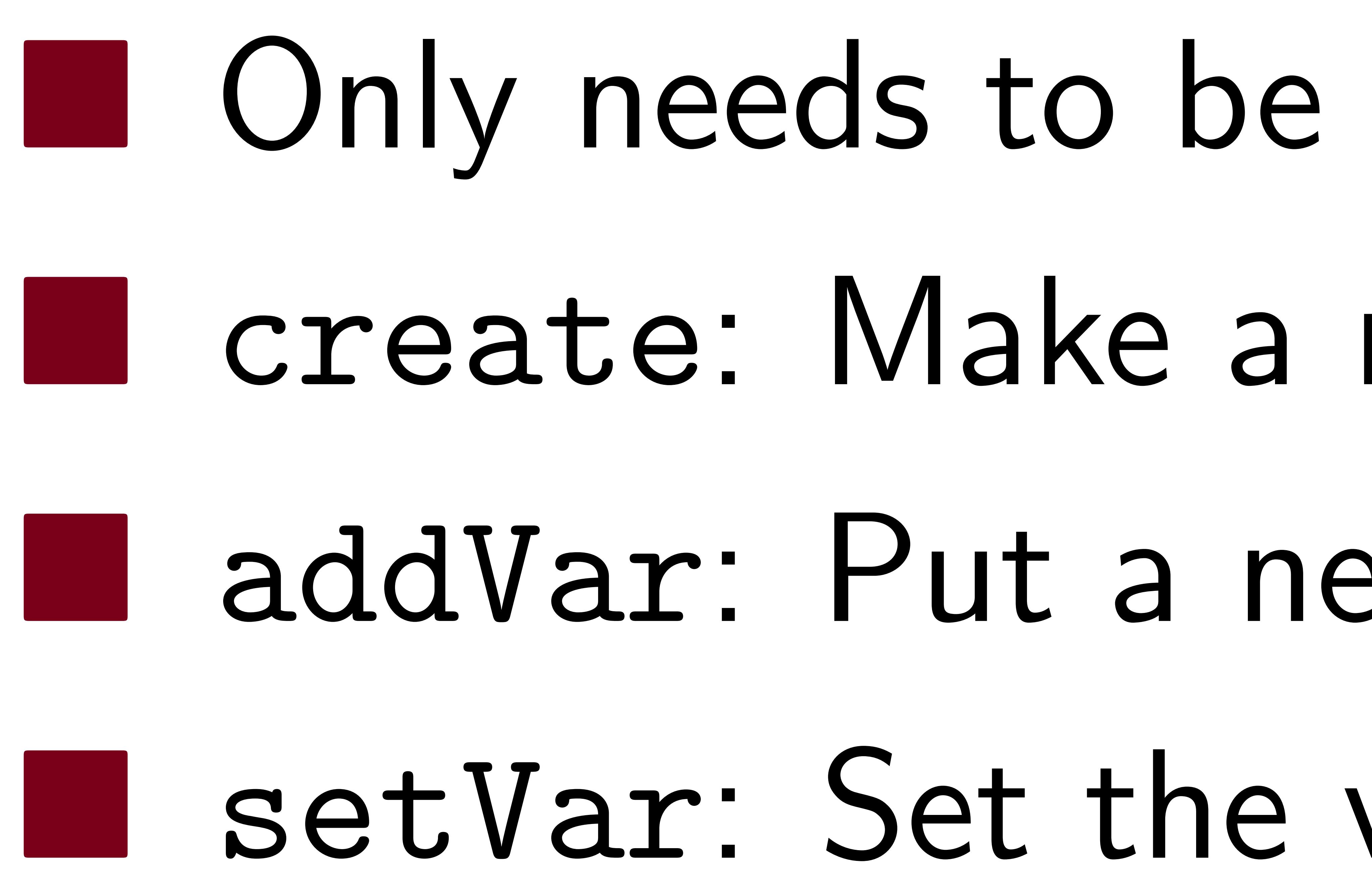

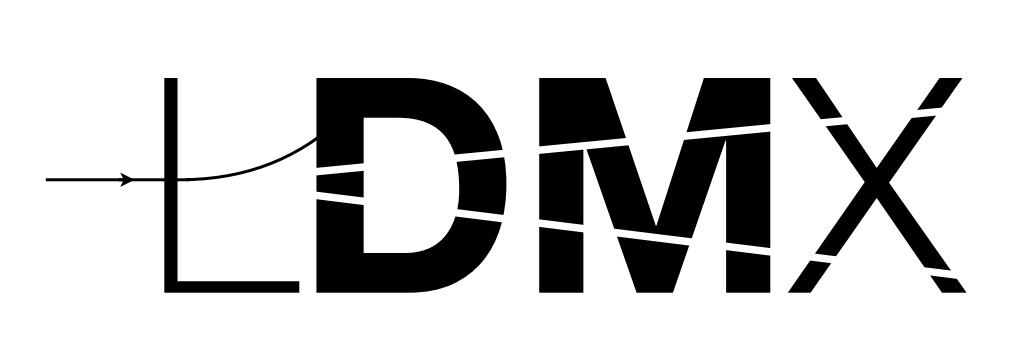

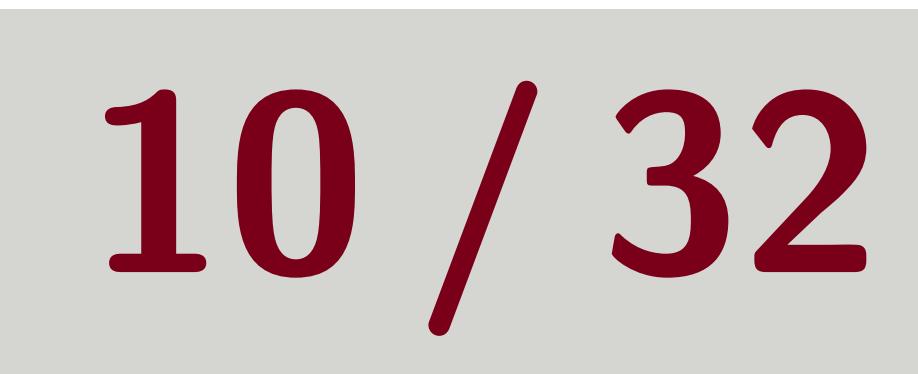

### Upcoming Changes

## Will soon be using the same buffer for the NtupleManager and the Event Bus, so the NtupleManager will soon be able to handle vectors as well as individual values.

**D** Only needs to be done in Analyzer code **E** create: Make a new tree to put variables in ■ addVar: Put a new variable name into a tree (template) I setVar: Set the variable value during processing

Tom Eichlersmith (UMN) and the UMN dethods and the [ldmx-sw Advanced Methods](#page-0-0) June 2, 2021 10/32

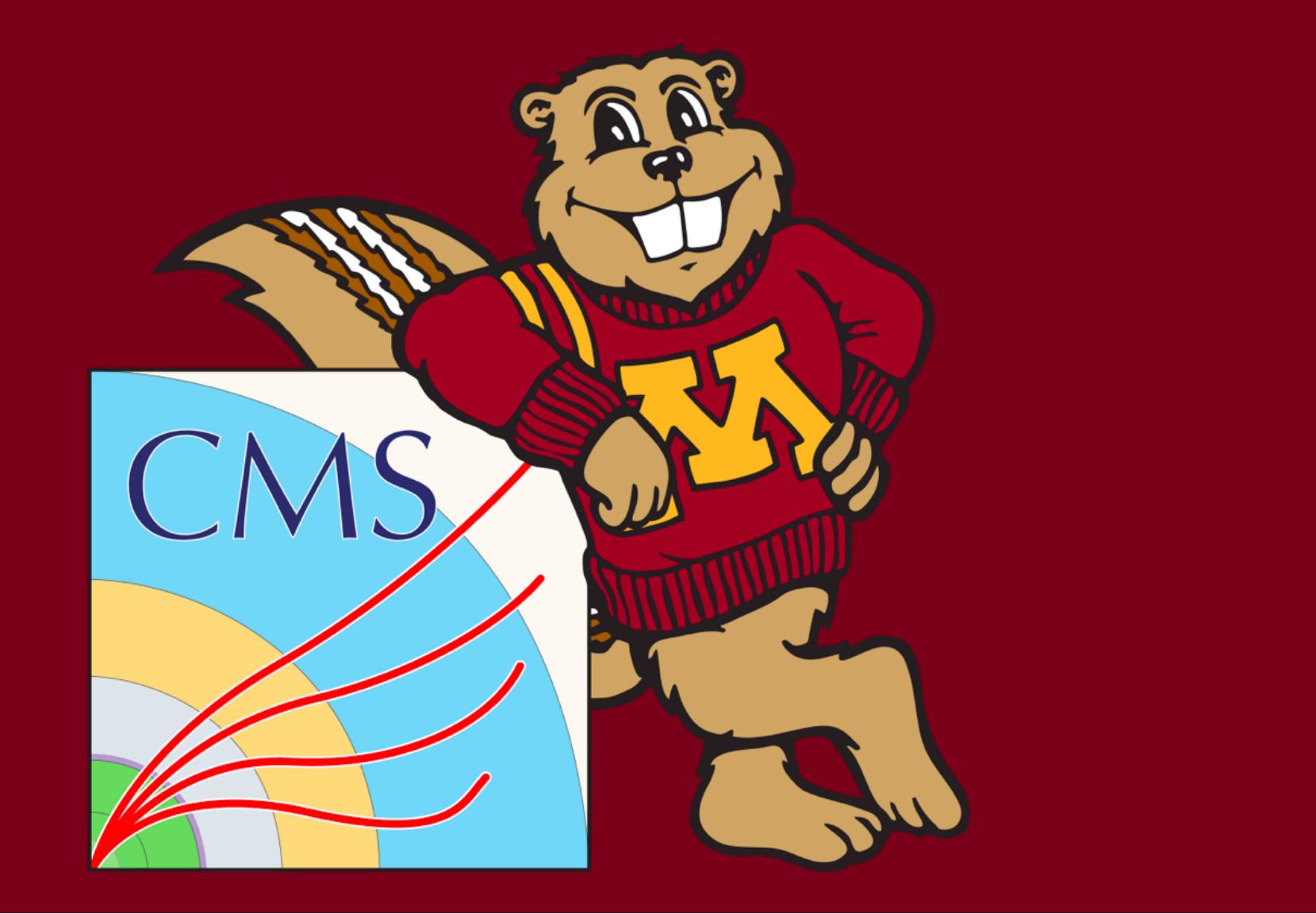

## Skimming Events

### After using setStorageHint in your processor, you also need to tell the process that it should listen to your processor.

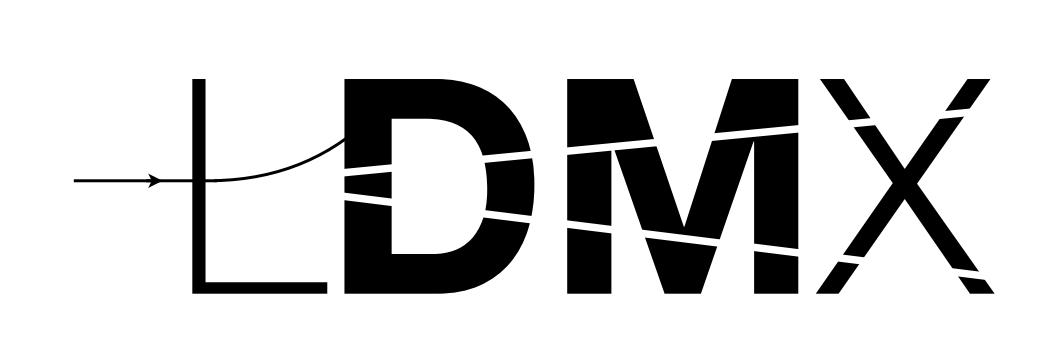

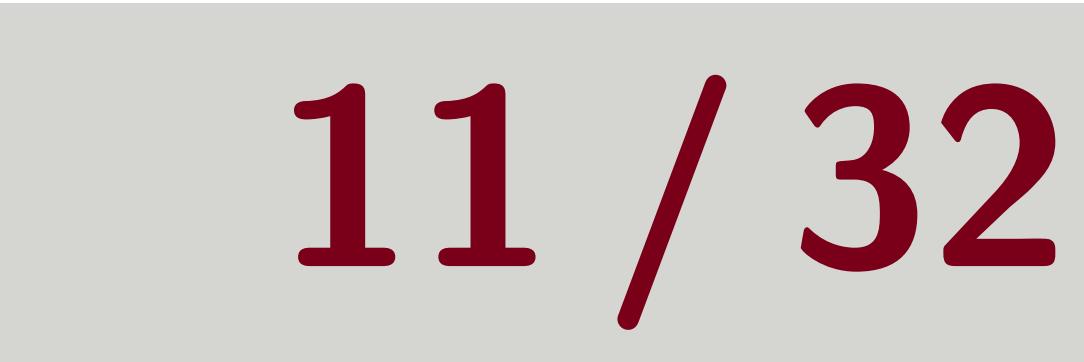

## Hint?

### Called a "hint" for the multiple-hint case — multiple different processors could provide competing hints and the underlying Framework will tally the votes.

### In your python configuration file:

- 
- 
- 

<sup>1</sup> myAna = ldmxcfg . Analyzer ( " myAna " , " ldmx :: MyAnalzer " ) <sup>2</sup> # p is Process object created earlier <sup>3</sup> p . skimDefaultIsDrop () # drop events unless told otherwise

Tom Eichlersmith (UMN) and the UMN definition of the Methods June 2, 2021 11/32

# <sup>4</sup> p . skimConsider ( myAna . instanceName ) # tell Process to listen to myAna

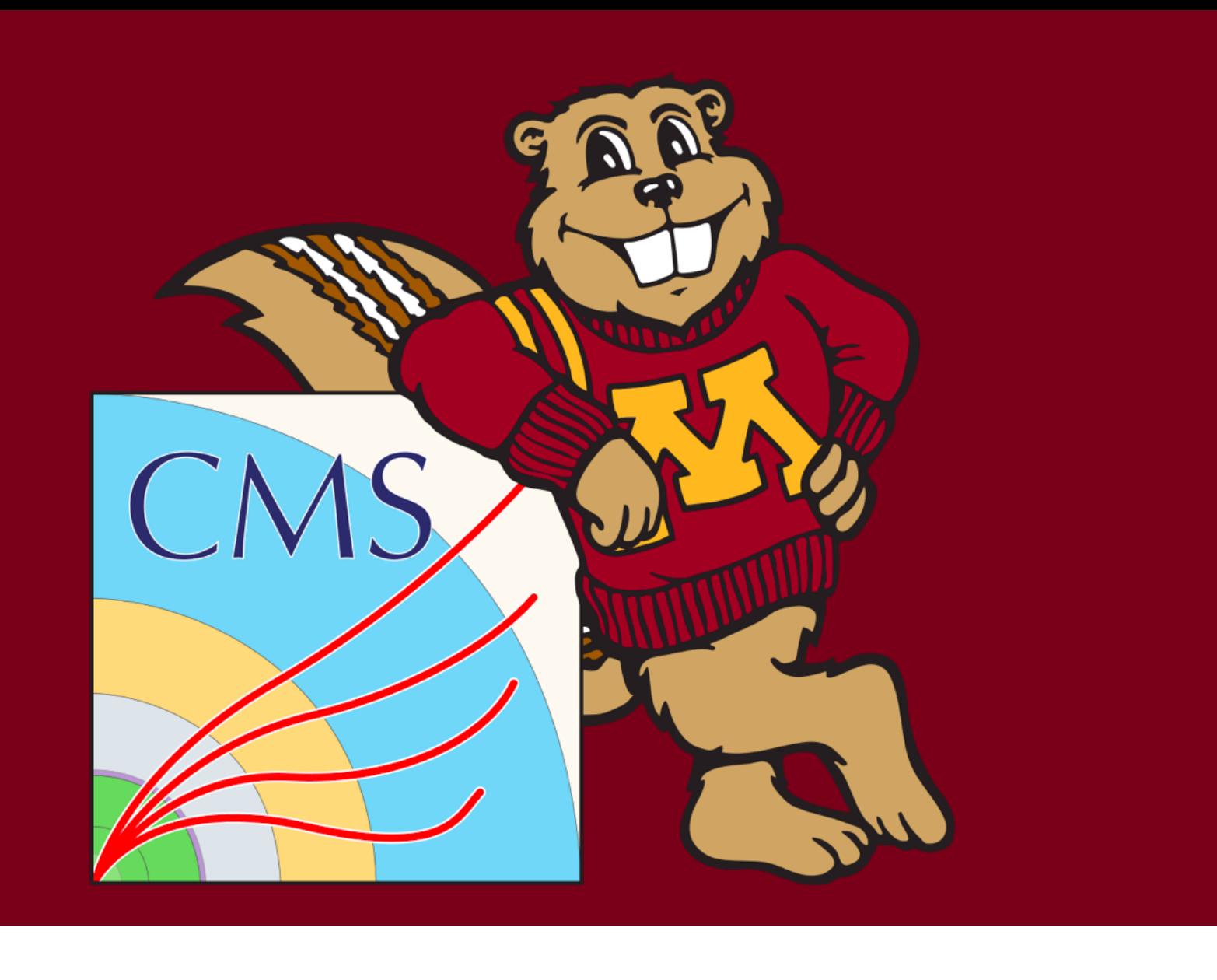

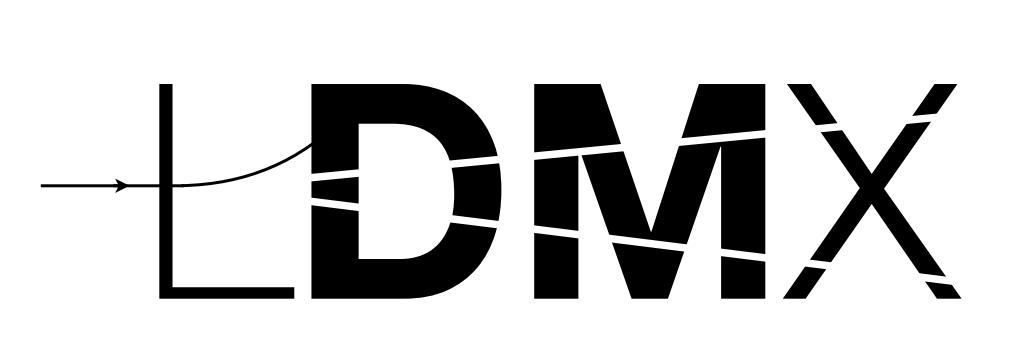

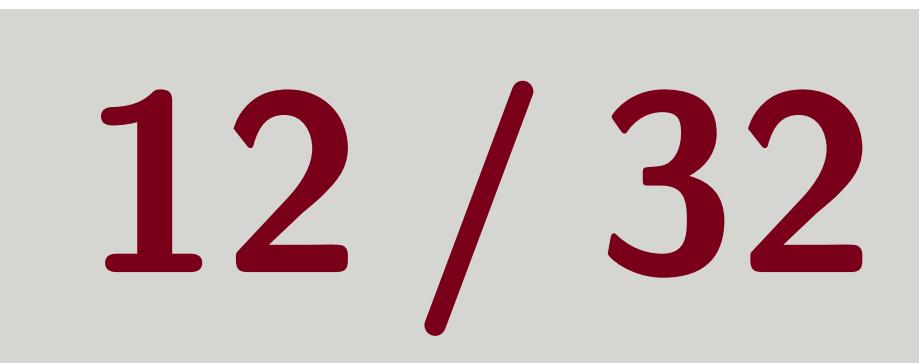

## Drop/Keep Event Objects

## Maybe you know *for a fact* that you will *never* use the simulated hits later in your analysis chain and you want to save some space in your output file.

### In your python configuration file: <sup>1</sup> # p is Process object created earlier <sup>2</sup> p . keep = [ <sup>3</sup> # don 't put any collection with 'EcalSim ' in the name into output file <sup>4</sup> " drop EcalSim .\*" ,

<sup>5</sup> ]

Tom Eichlersmith (UMN) and the UMN determined Methods and June 2, 2021 12/32

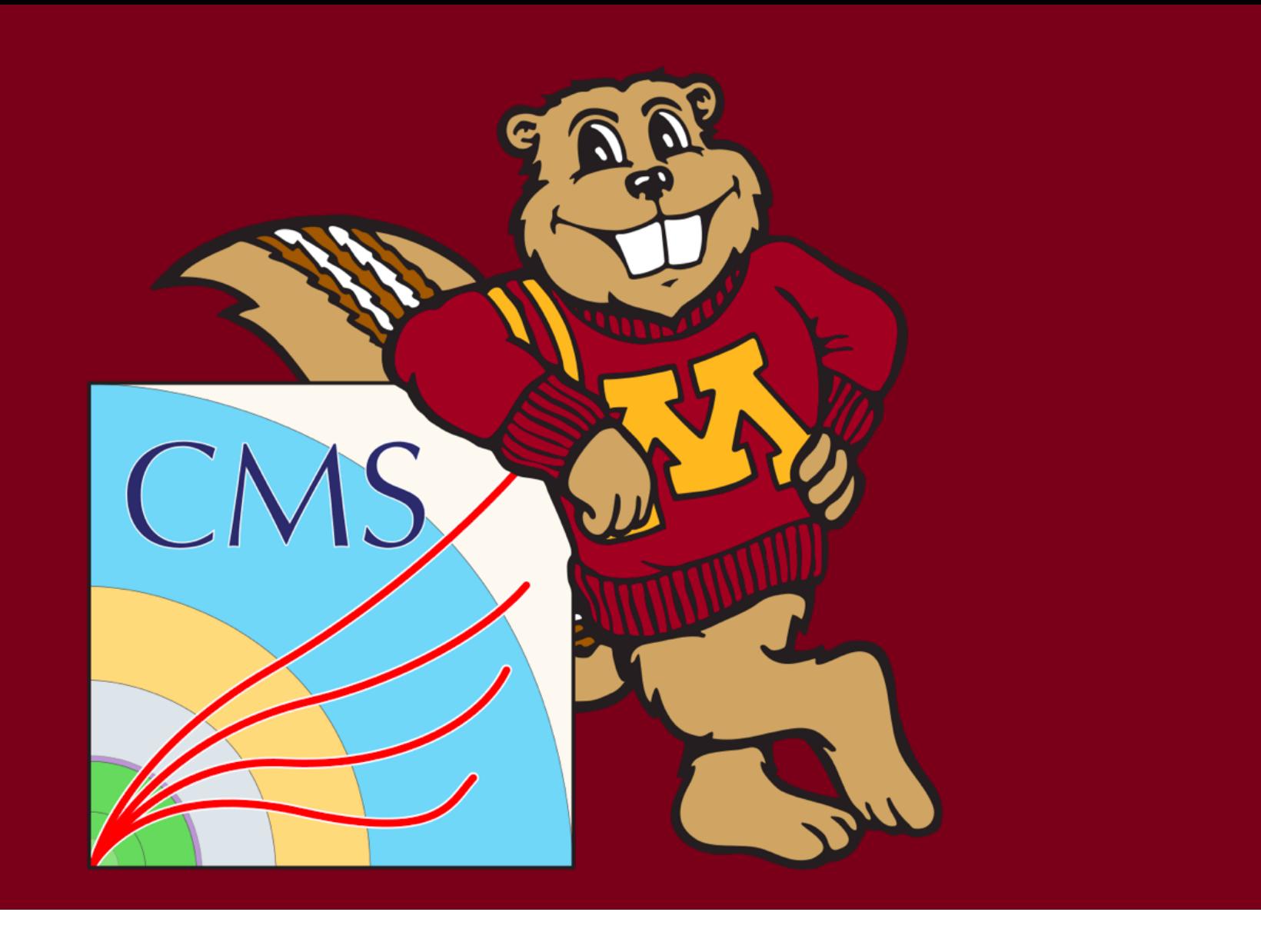

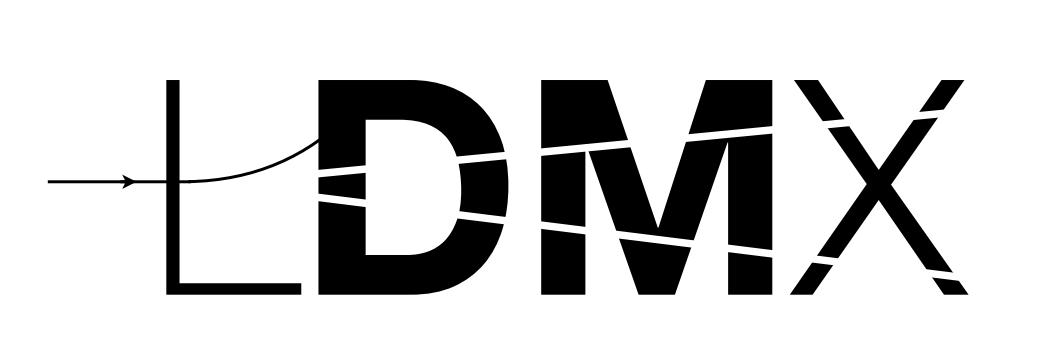

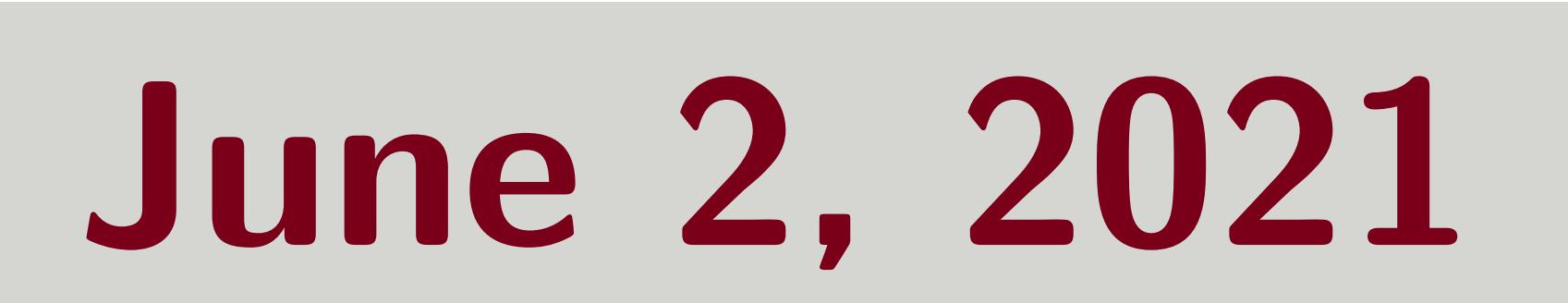

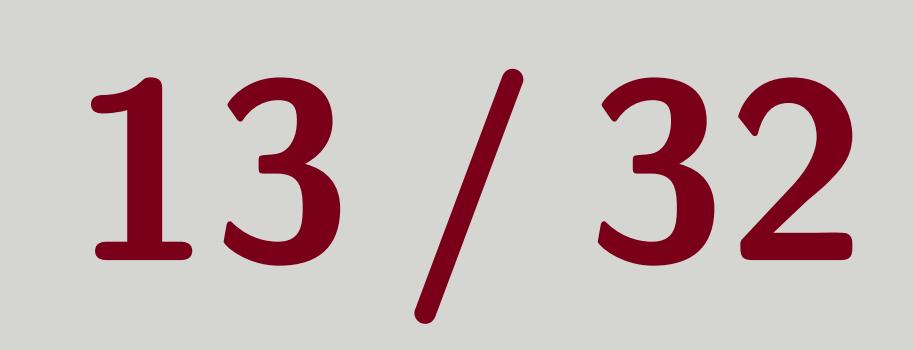

## Drop/Keep Event Objects

## Another use-case would be re-running the digitization and reconstruction after some developments. You don't want to keep the old stuff, so you can drop it.

## In your python configuration file: <sup>2</sup> p . keep = [ <sup>4</sup> " drop .\* Digi .\* old" , " drop .\* Rec .\* old" <sup>5</sup> ]

<sup>1</sup> # p is Process object created earlier

Tom Eichlersmith (UMN) and the UMN dethods and the set of the Methods of the Second Sune 2, 2021 13/32

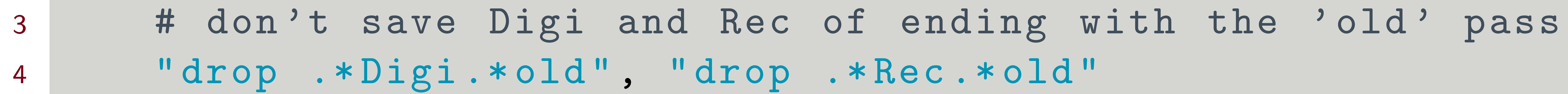

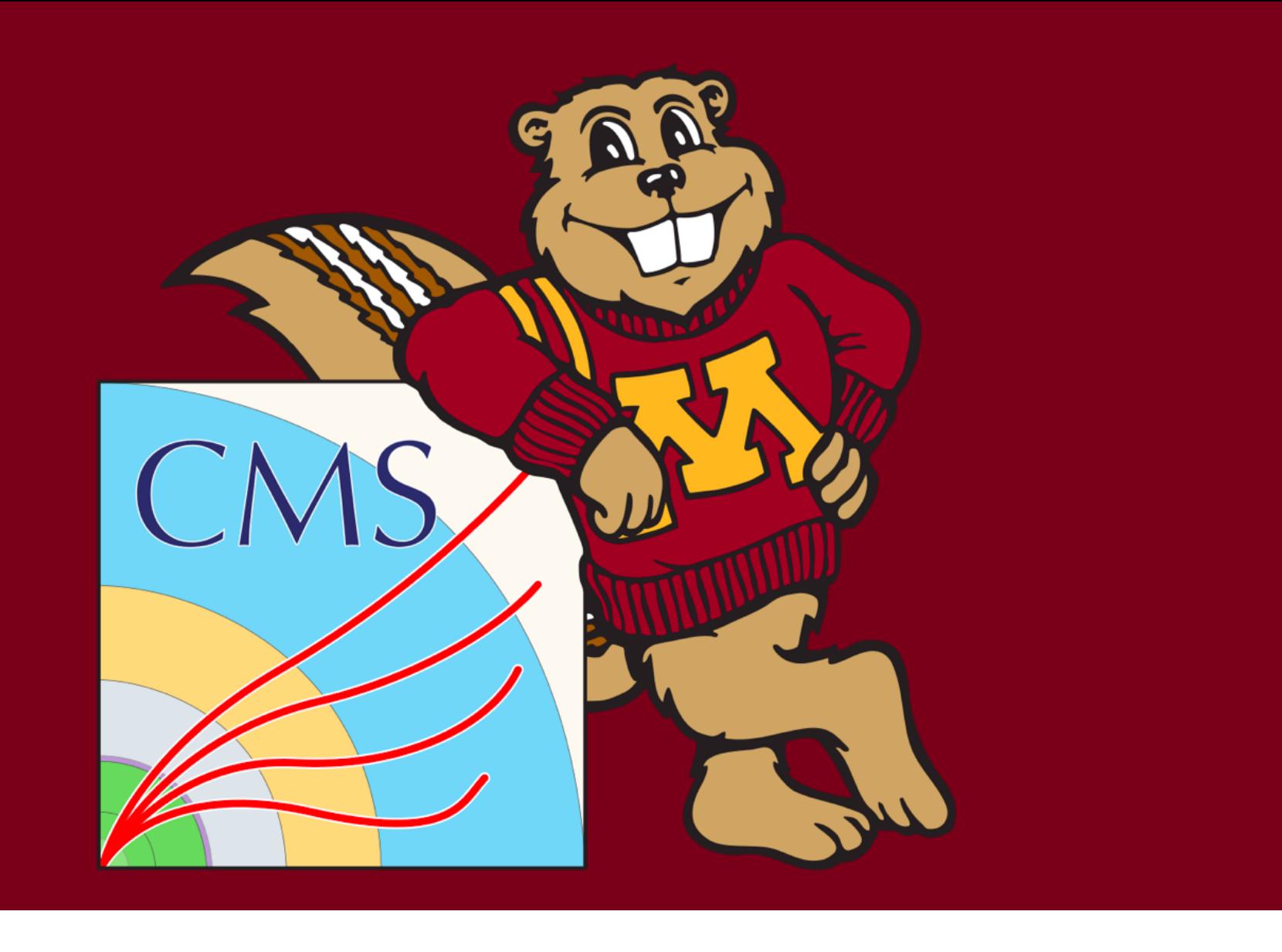

### Tom Eichlersmith (UMN) and the UMN determined Methods and the UMN determined Methods and the UMN determined Methods and the UMN determined Methods and the UMN determined Methods and the UMN determined Methods and the UMN d

<span id="page-13-0"></span>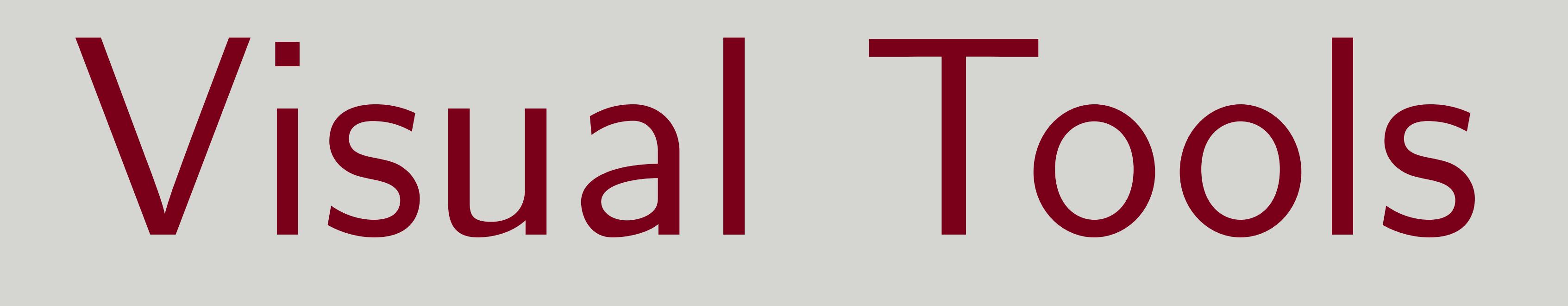

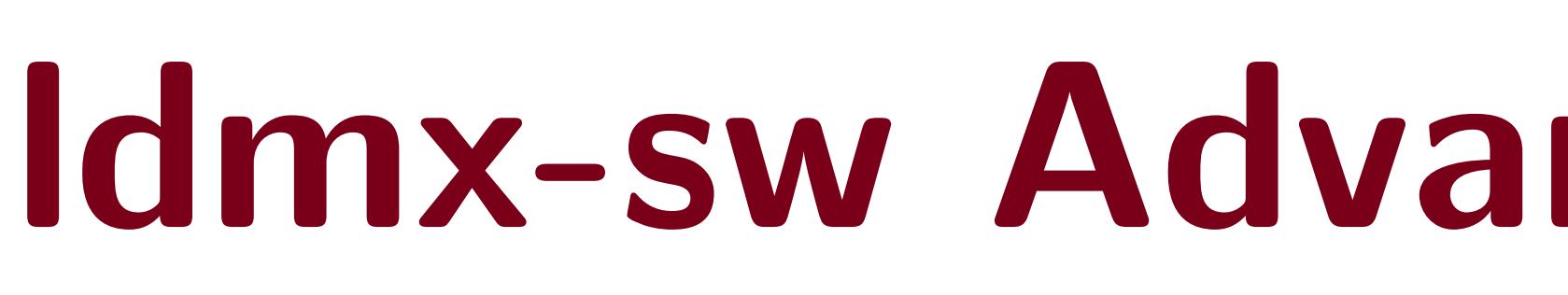

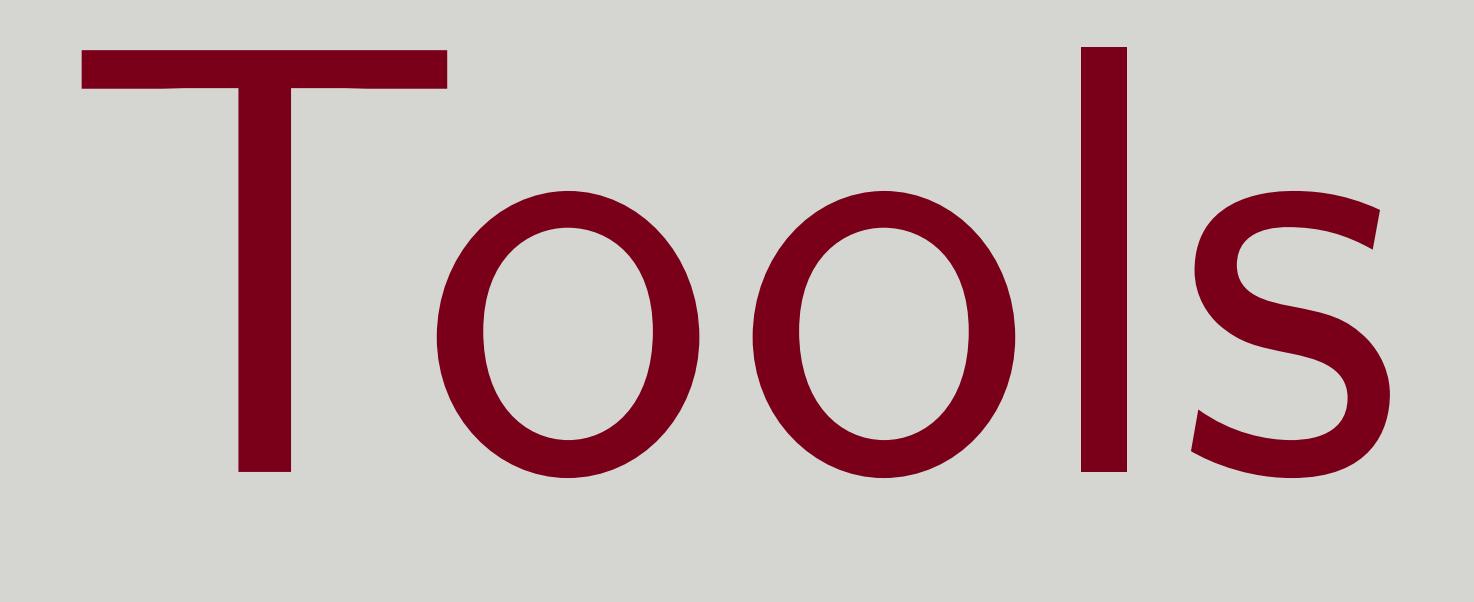

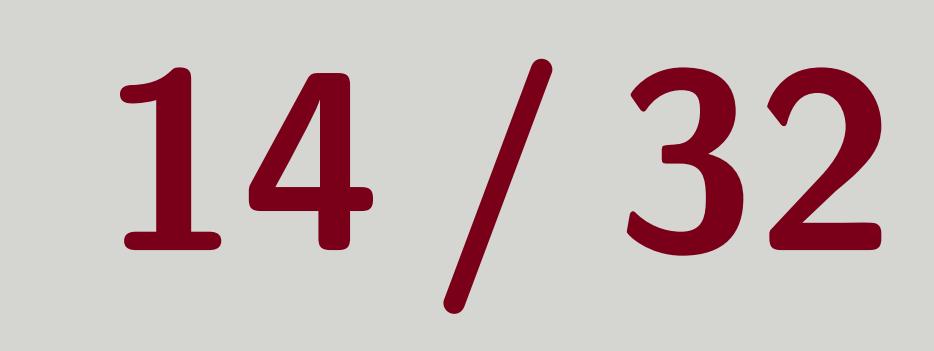

## Event Display

eve

L**DM**X

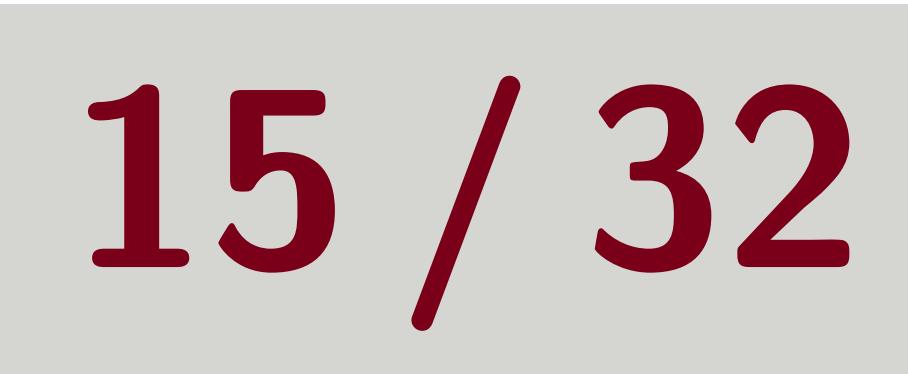

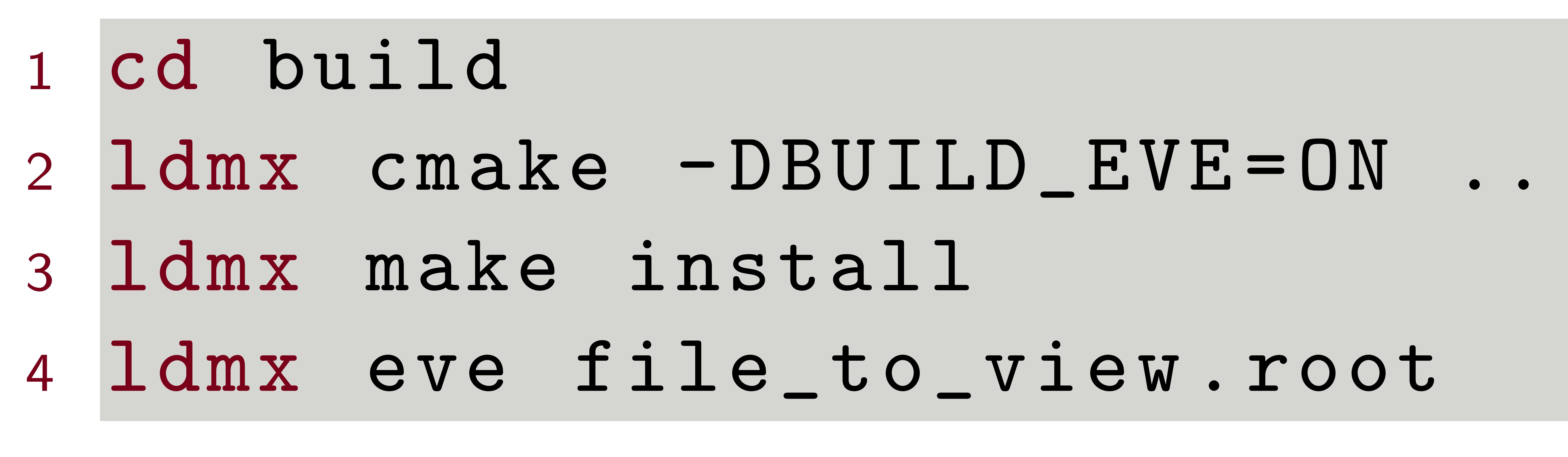

## Good Stuff

with detector drawn

model and event objects

# **Allows you to look at events in 3D space**

# GUI hosted by ROOT to interact with 3D

## Bad Stuff **L** Detector geometry hard-coded, so it may not align with detector GDML **Not all event objects have a drawing** method coded for them

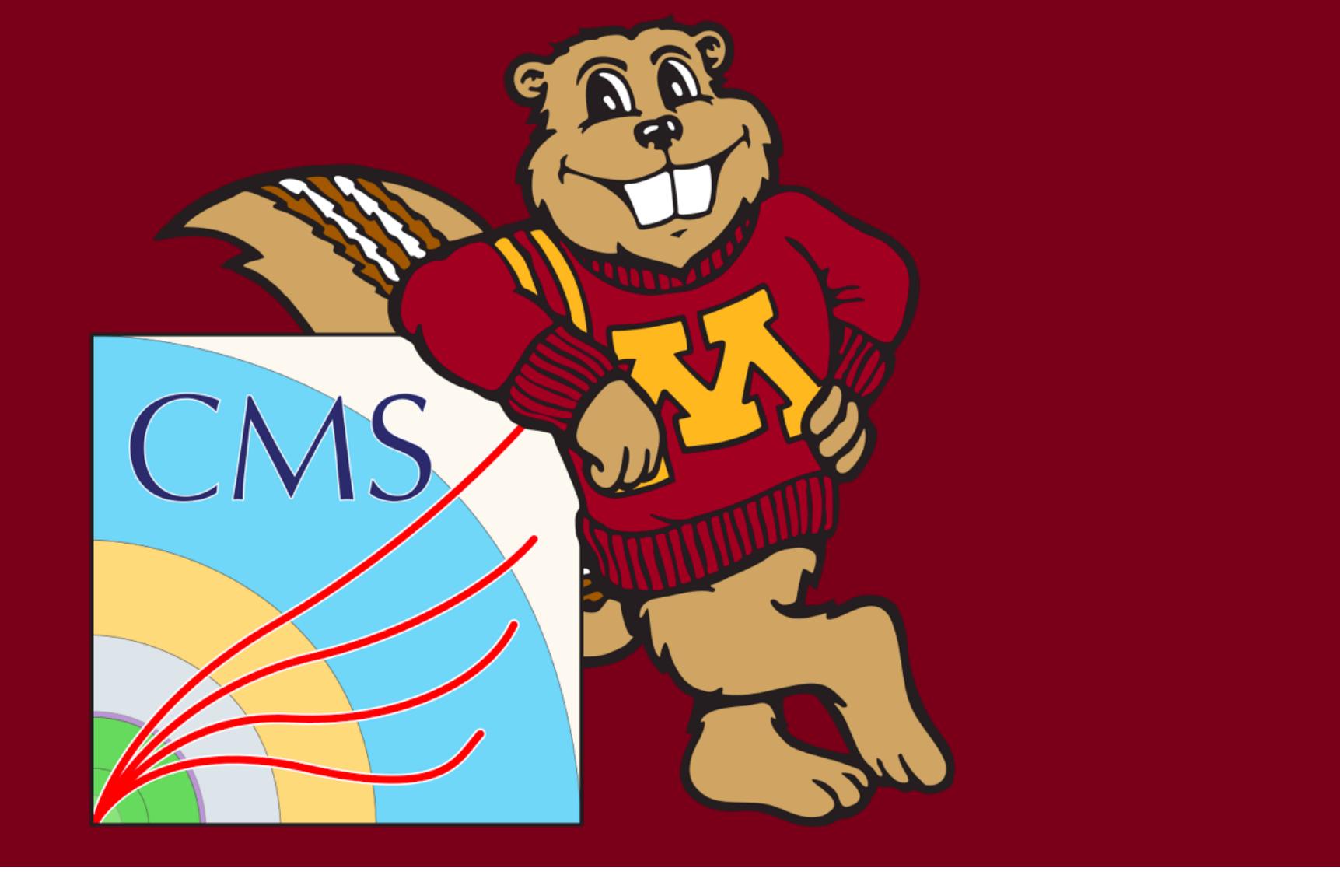

### Not tested on Windows

Tom Eichlersmith (UMN) and the switch and determined Methods and June 2, 2021 15/32

L**DM**X

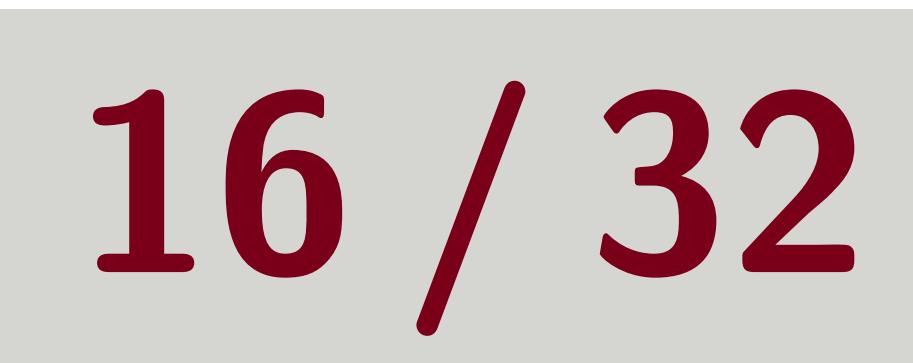

## Simulated Geometry Display g4-vis

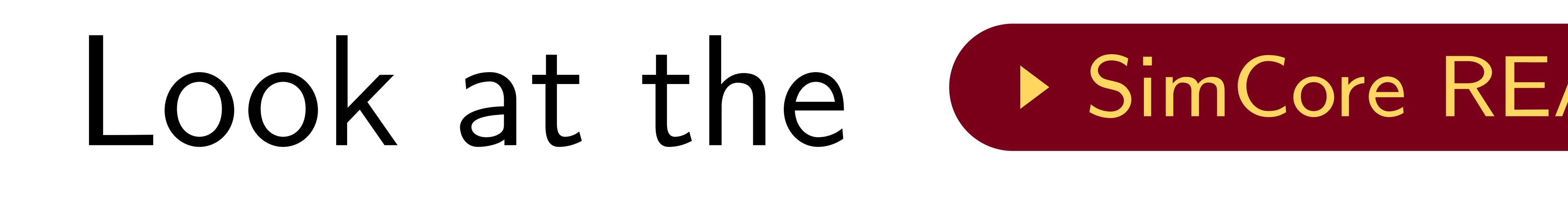

<sup>1</sup> cd Detectors / data /ldmx - det - v12 <sup>2</sup> ldmx g4 - vis detector . gdml

## Good Stuff

imported into the simulation **I** Compiled with Idmx-sw by default

### Look at the simCore README for more information

# **Allows you to see the geometry actually**

## **No mouse interaction (change** perspective by typing out commands) No coloring

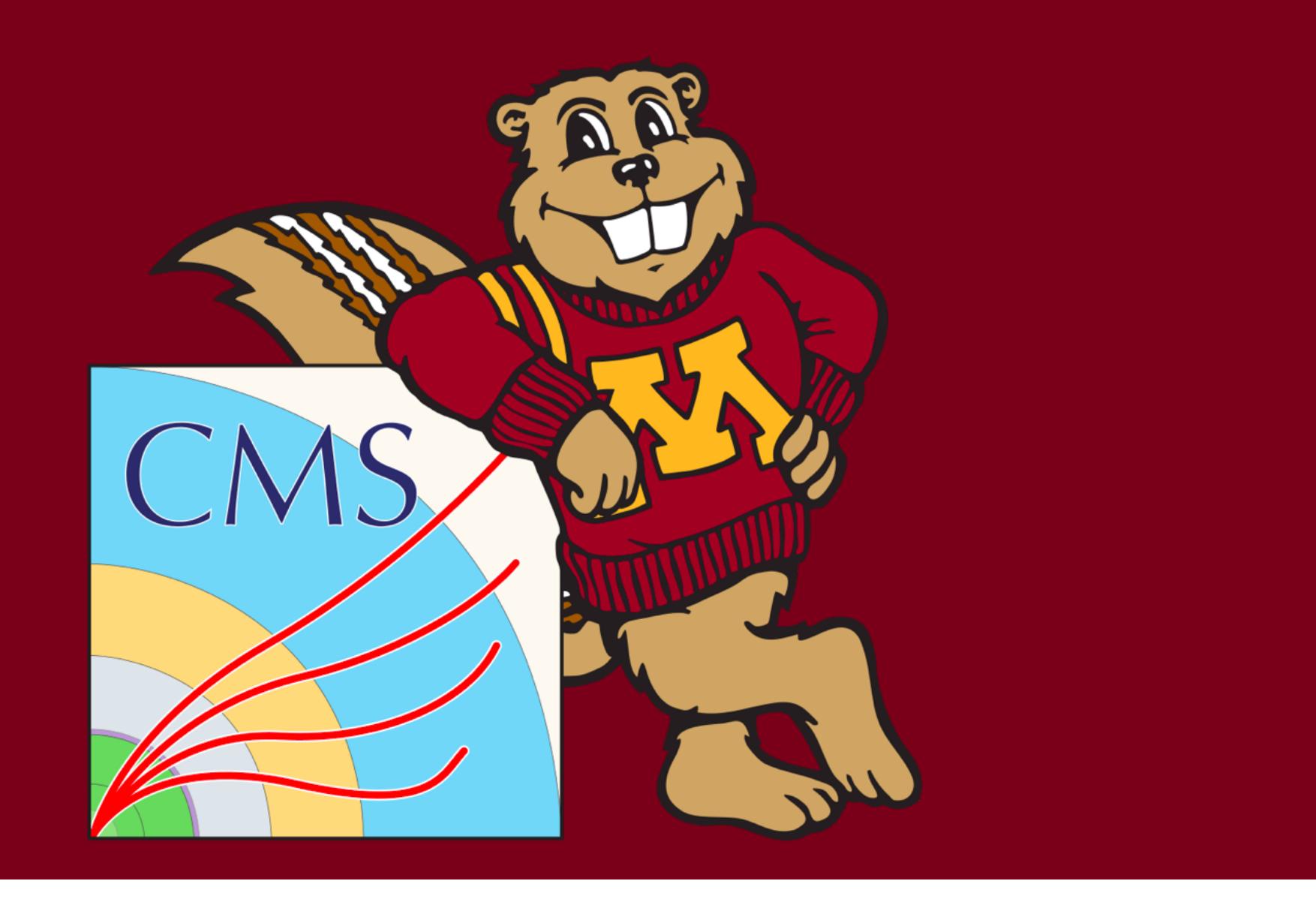

### Bad Stuff

### Not tested on Windows

Tom Eichlersmith (UMN) and the switch and determined Methods and June 2, 2021 16/32

## <span id="page-16-0"></span>[Containers](#page-16-0)

Tom Eichlersmith (UMN) and the UMN determined Methods and June 2, 2021 17/32

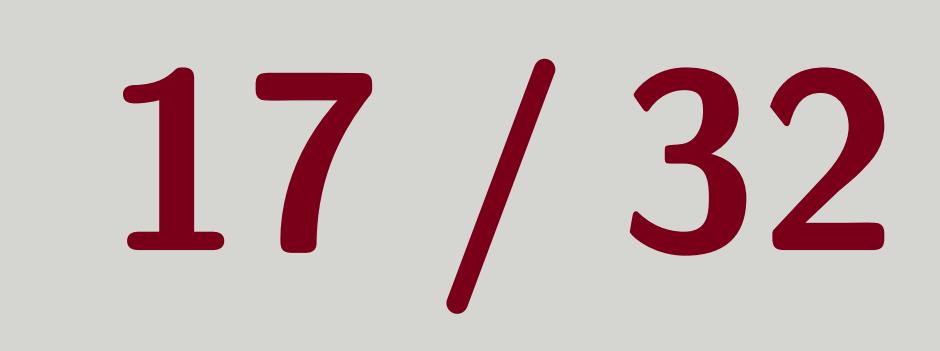

## Container Basics

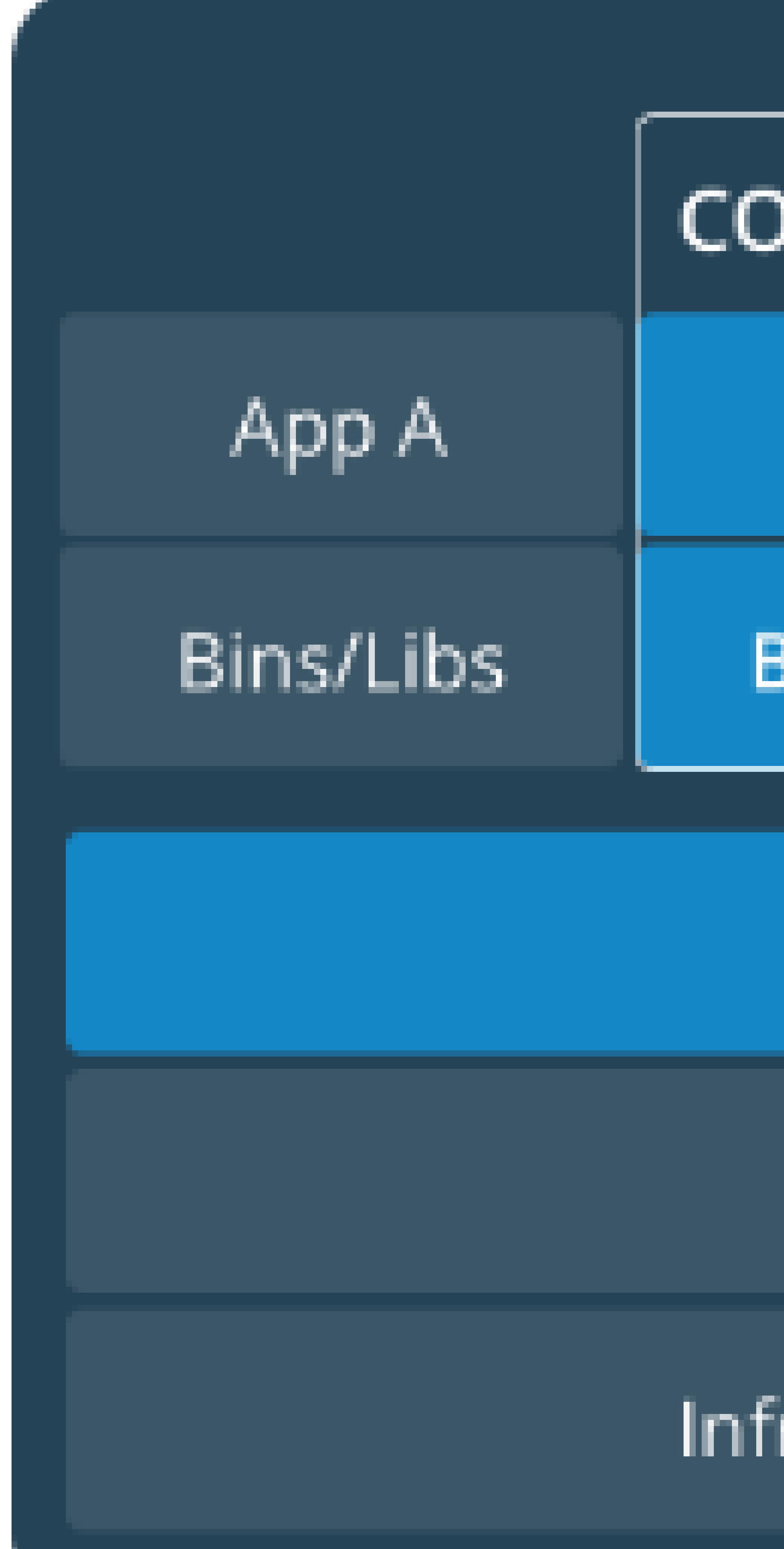

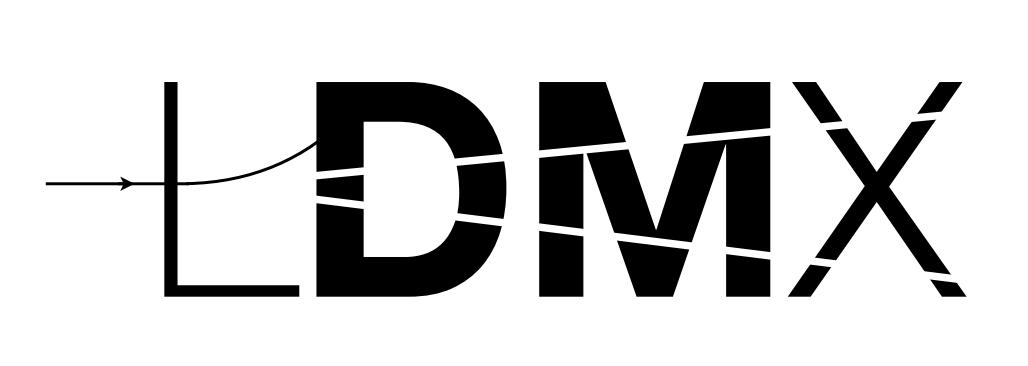

### Persistence

### Changes made inside the container that are not mounted to the host system will not be saved.

Tom Eichlersmith (UMN) and the UMN determination of the Methods June 2, 2021 18/32

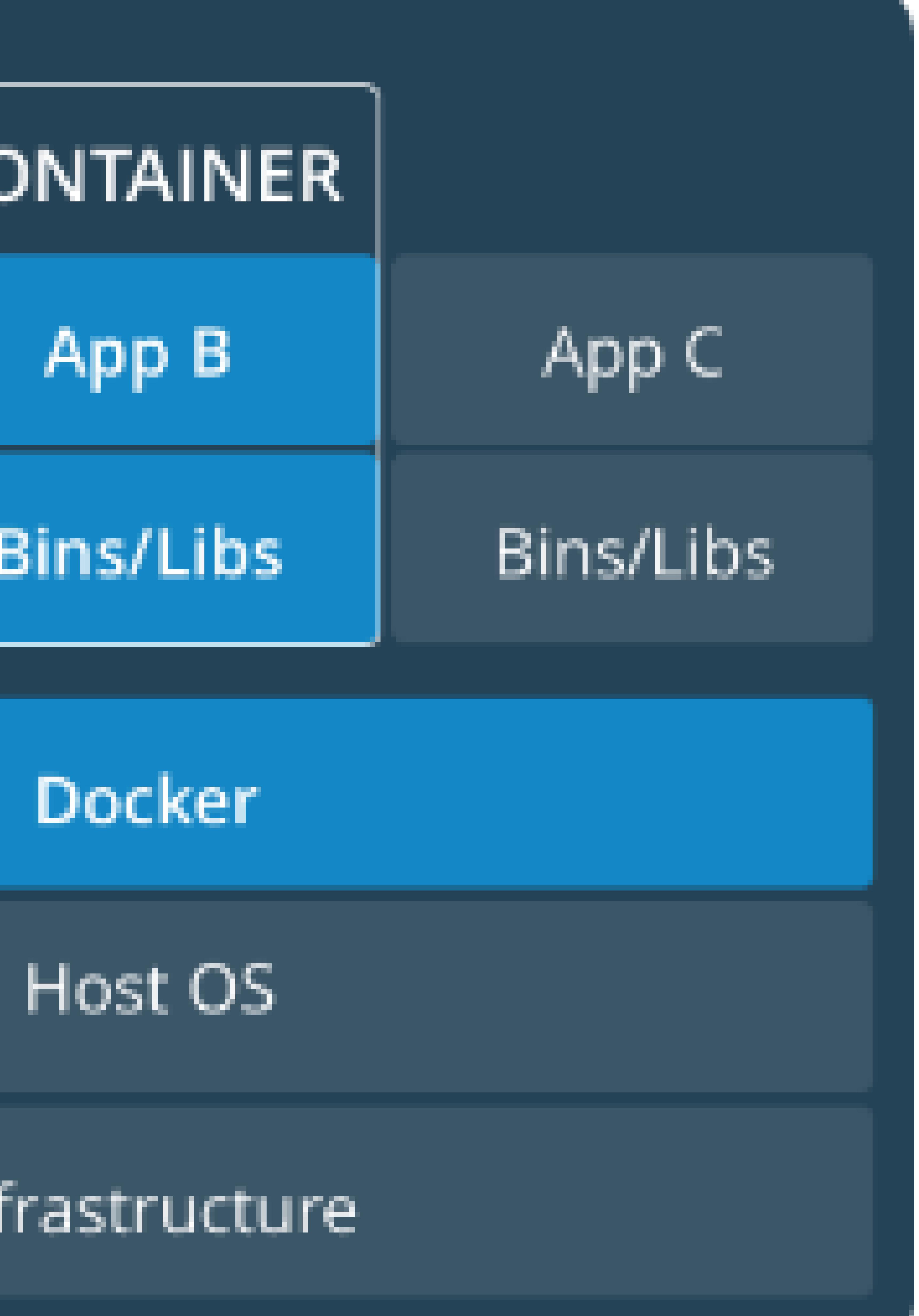

### Figure: Taken from Pocker Docs

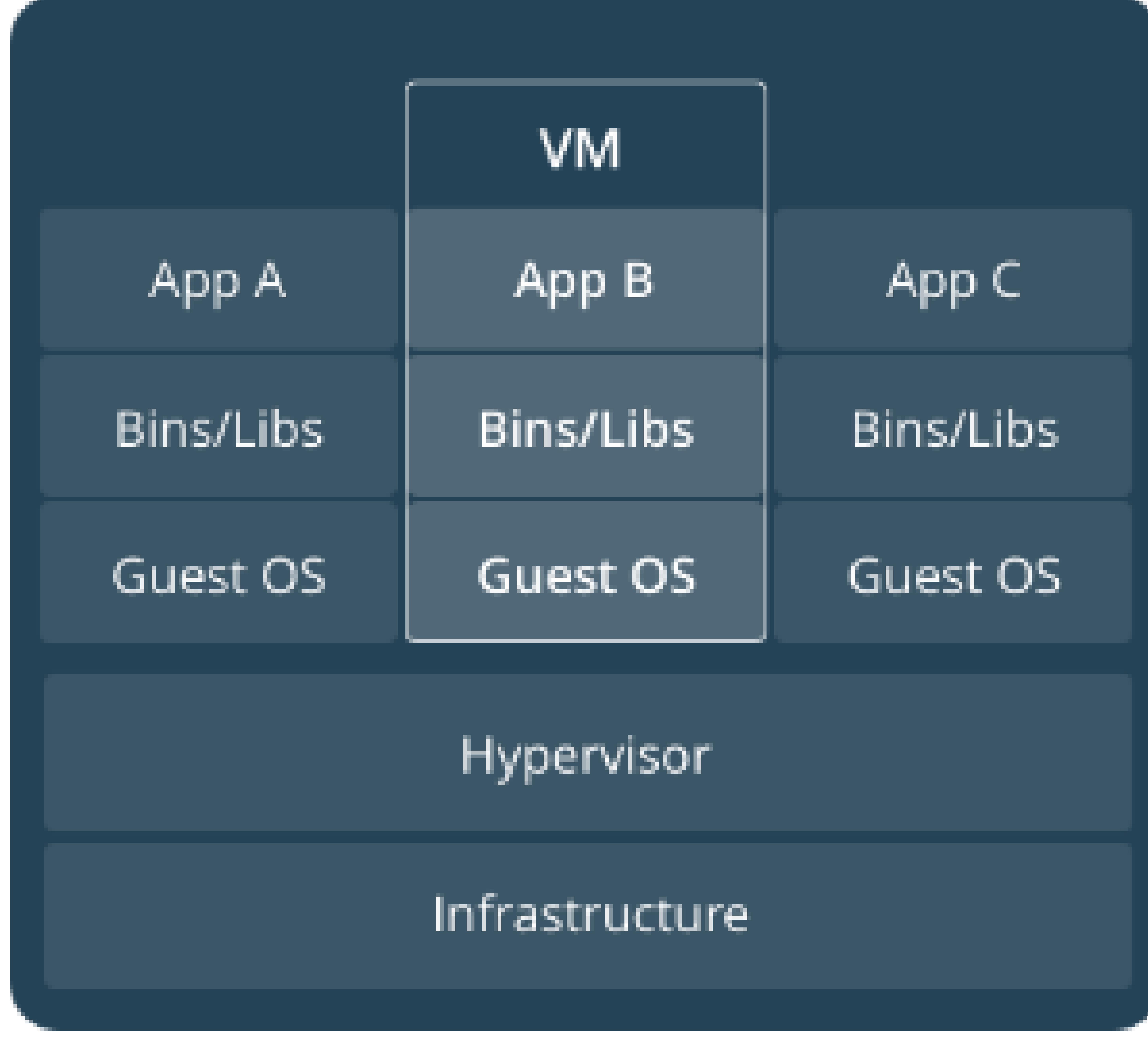

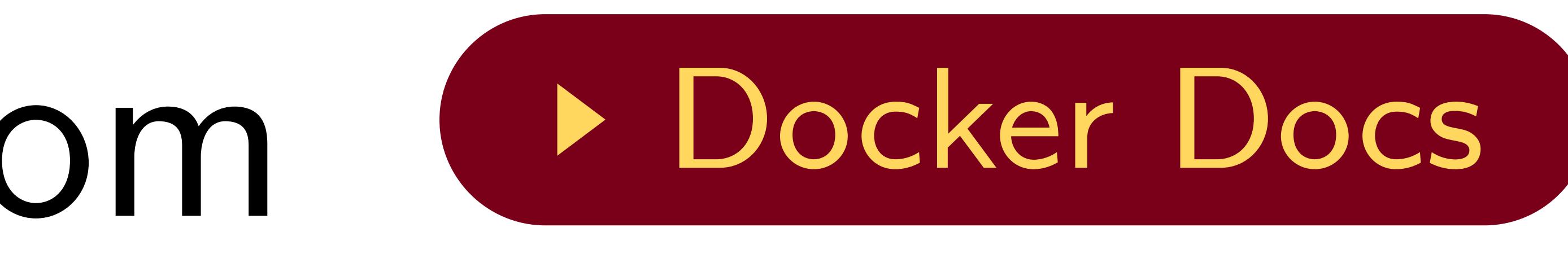

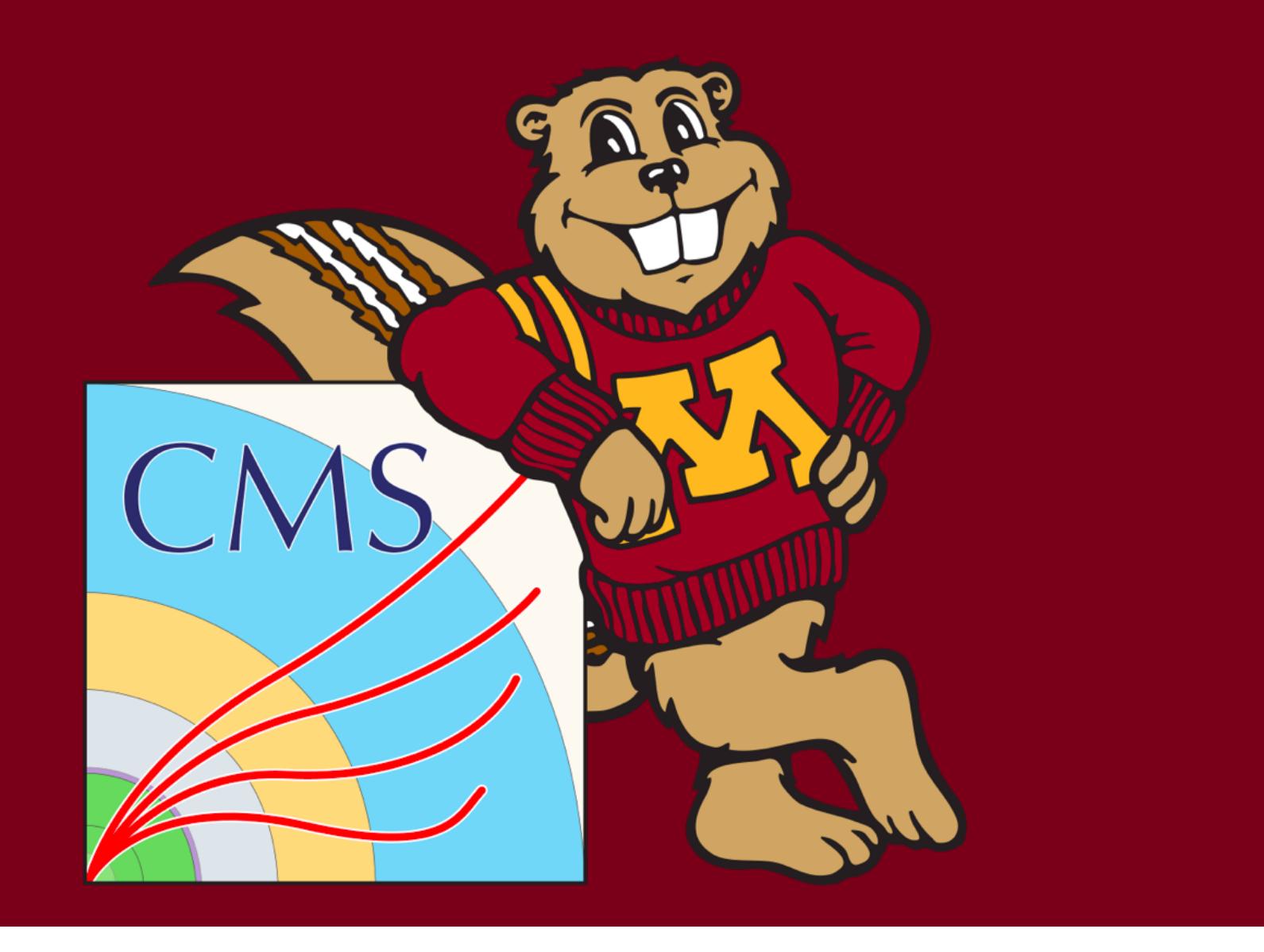

## Container Basics

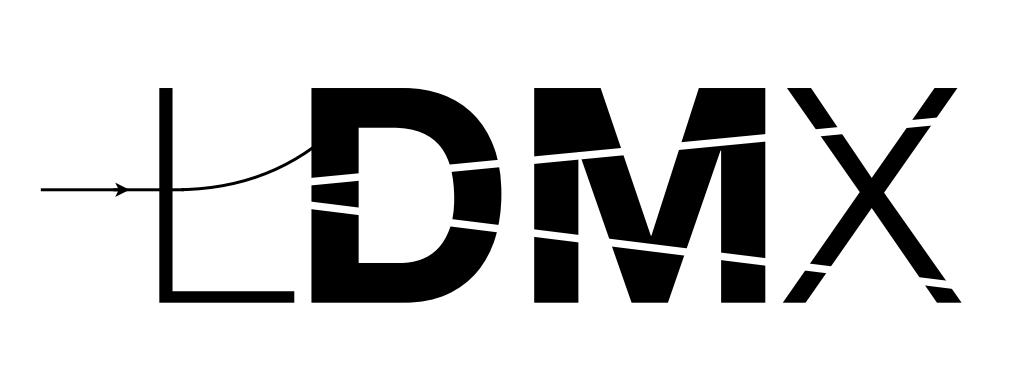

## Vocabulary

- software inside of it.
- **Nou can pull and push images from repos on DockerHub.**
- To access files on the host system, you need to mount the directory (or any of its parents) to the container when it is run a
- Warning : We use "container" and "image" interchangeably in our discussions and guides. This is not techinically correct, but for most use cases does not lead to a misunderstanding.

For the Unix enthusiasts, symlinks don't work. The actual file needs to be inside the mounted

### ■ A container is started by running an image which is built with the necessary

a directory.

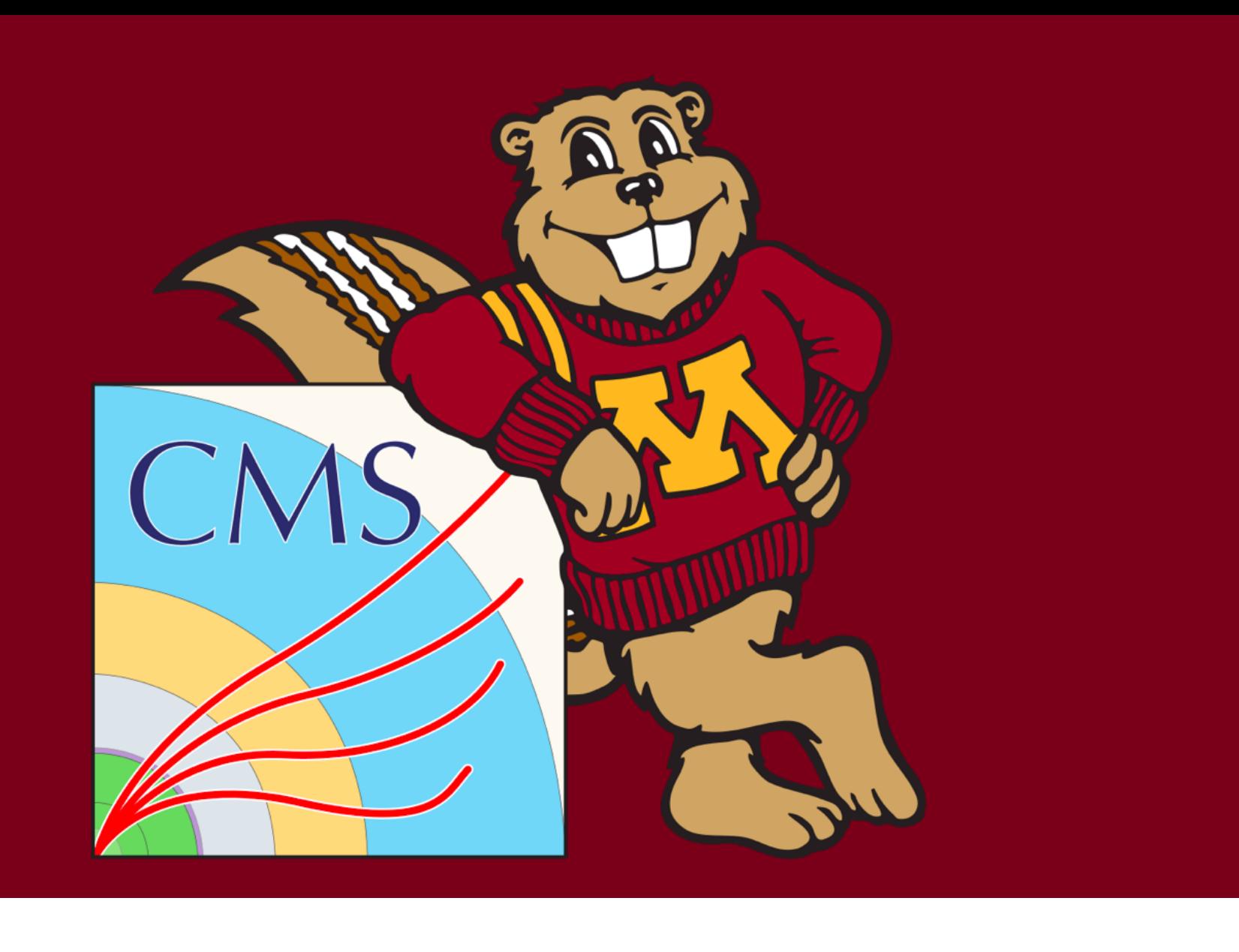

## Persistence

To "persist" changes to the container, you need to build (or rebuild) another image.

Tom Eichlersmith (UMN) and the UMN dethods and the UMN dethods of the UMN dethods of the UMN dethods of the UMN

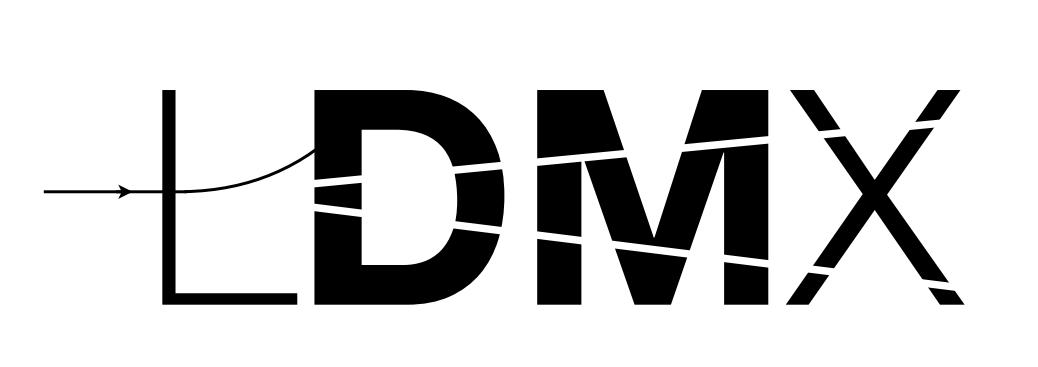

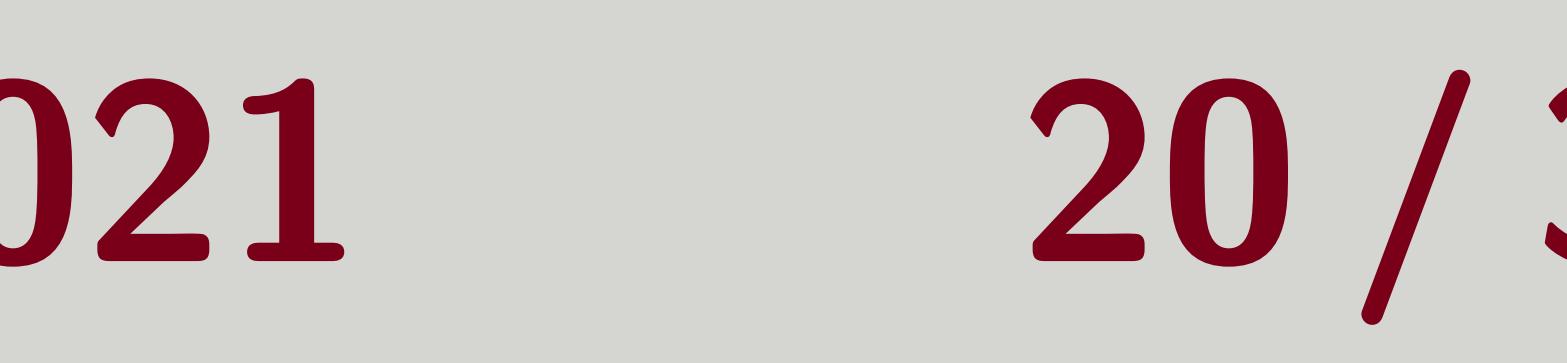

## Our Container Design

- $\blacksquare$  ldmx-sw (and any other LDMX-related files) are in some directory call this directory the **Idmx base directory** (the everything-ldmx directory from last time) ■ Construct an image that has the necessary dependencies of Idmx-sw installed inside of it
- **Mount the ldmx base directory to the container when running and then do all** configuring/compiling/linking/running inside the container
- **N** Write build/install files to another directory inside the ldmx base directory so it is persisted after the container is removed

### ldmx

### Tom Eichlersmith (UMN) and the UMN dethods and the UMN dethods and the UMN dethods of the UMN details and the UMN details and the UMN details and the UMN details are the UMN details and the UMN details and the UMN details

## The ldmx command wraps this container running nonsense together with some other helpful bash-script functions to make a more user-friendly computing interface.

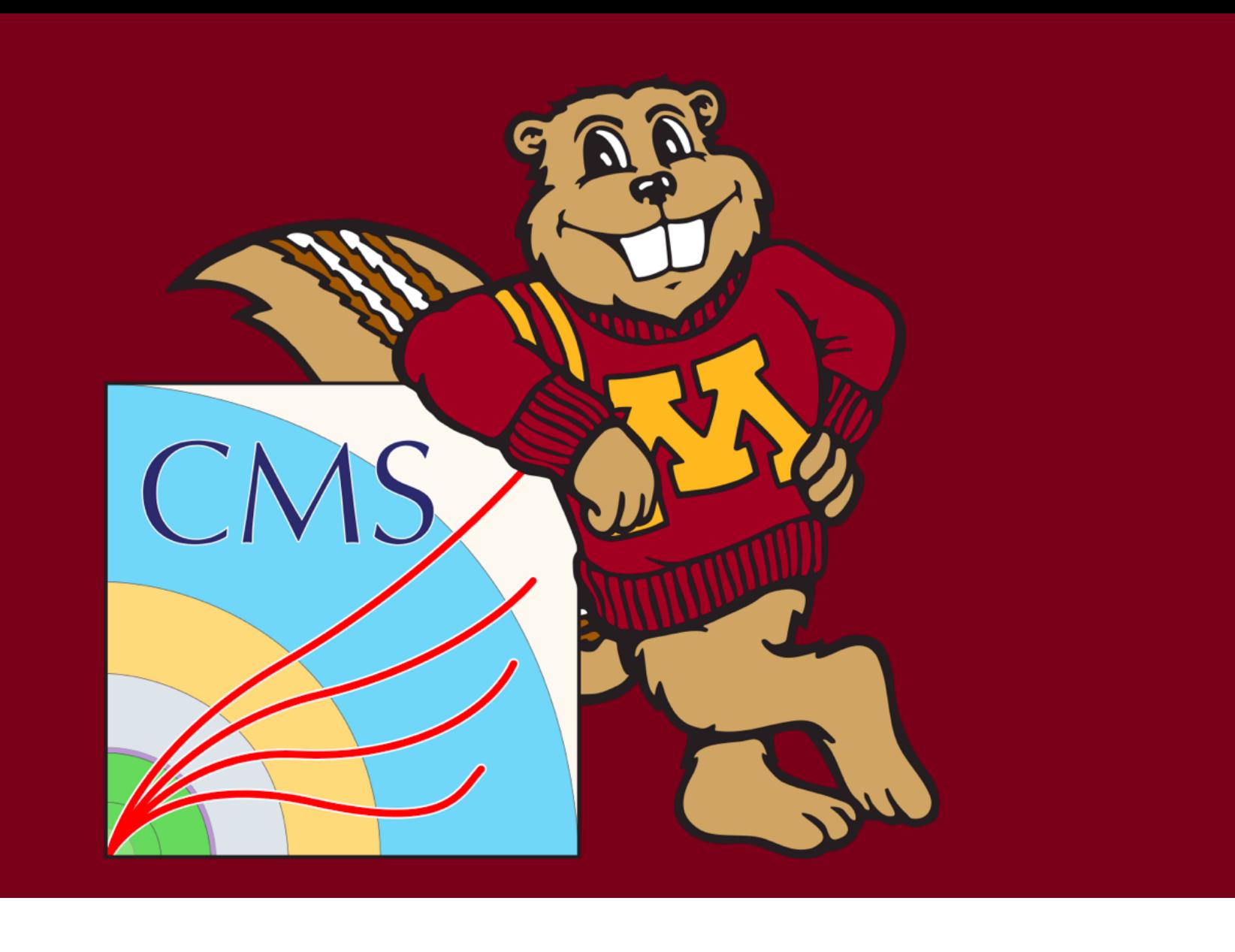

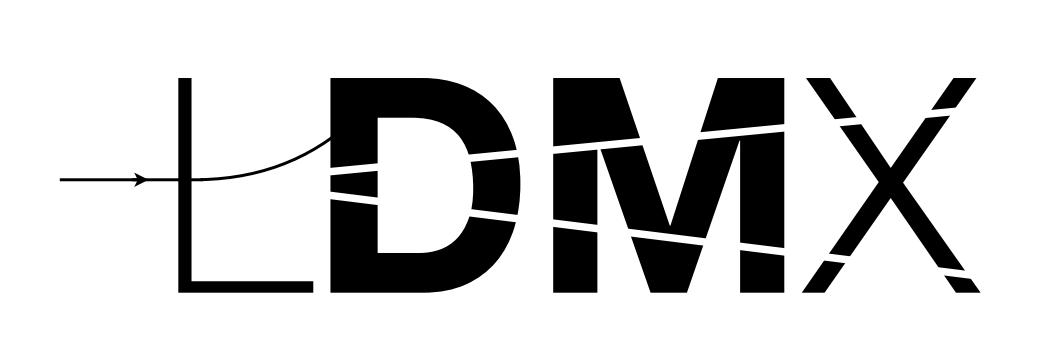

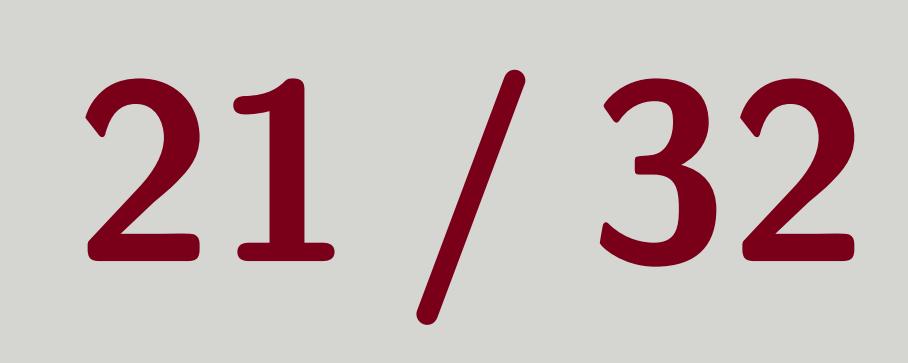

## Our Image Design

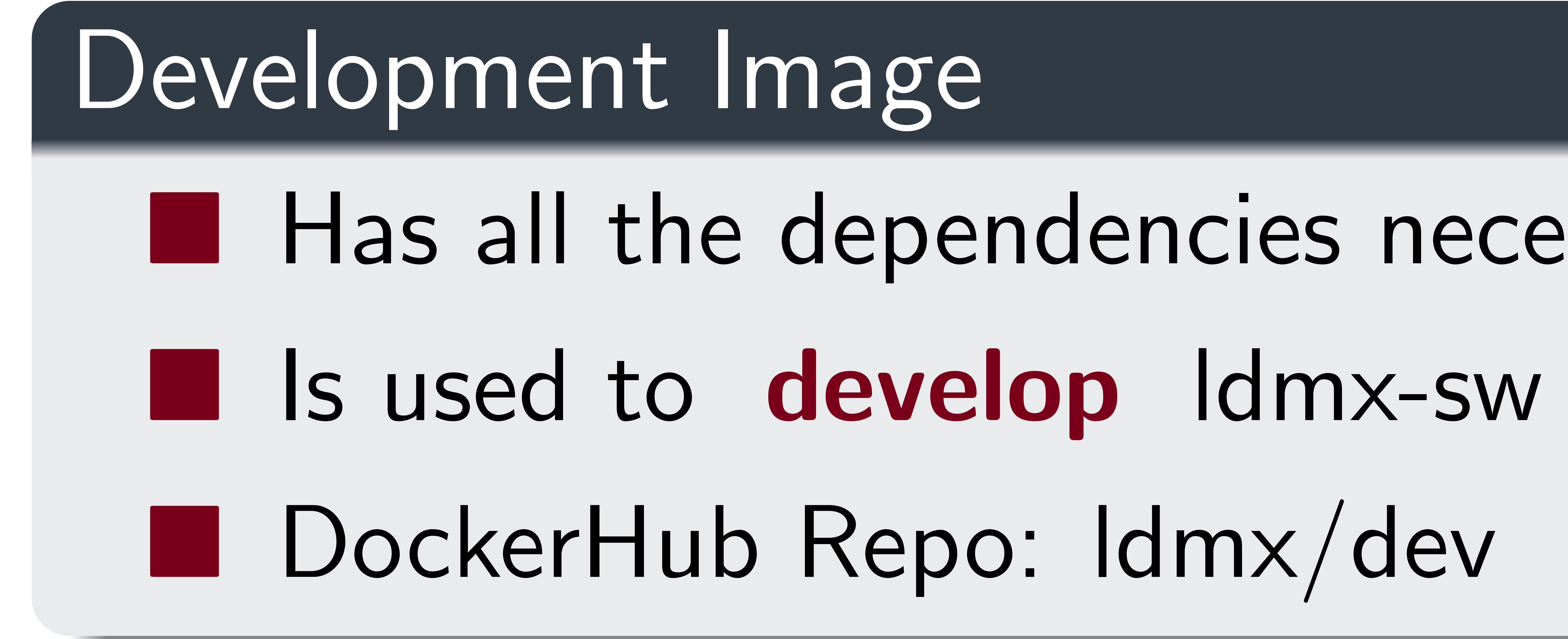

## Production Image

- 
- **Built on top of a development image** ■ Has a specific version of ldmx-sw compiled and installed inside of it
	-
	- reconstruct/analyze large samples too)
- **DockerHub Repo: Idmx/pro**

### Tom Eichlersmith (UMN) and the UMN dethods and the UMN dethods and the UMN dethods of the UMN details of the UMN details of the UMN details of the UMN details of the UMN details of the UMN details of the UMN details of the

- 
- 
- 
- Has all the dependencies necessary to compile and run Idmx-sw

# I Is used to **produce** large samples using Idmx-sw (and occasionally used to

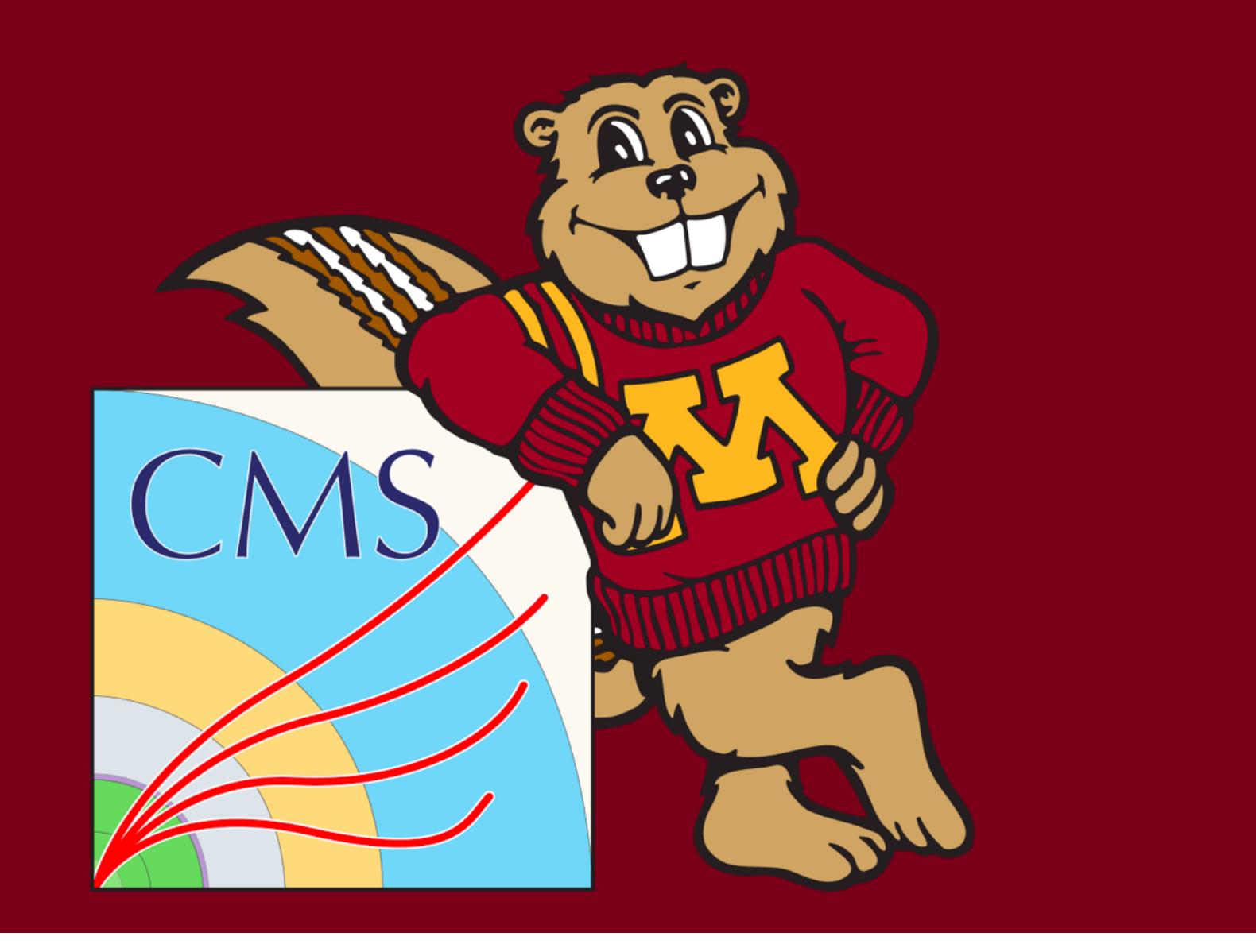

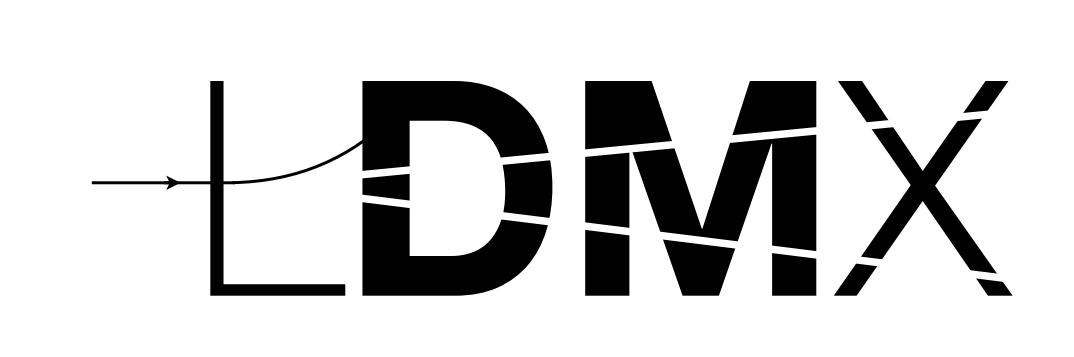

## Make Changes to the Container Image

## GitHub actions and workflows are used to build these images on GitHub's servers, so you don't have to use your own computer's resources.

## New or Alter Dependency of ldmx-sw?

Need to build a new development image = > D[LDMX-Software/docker](https://github.com/LDMX-Software/docker) Alter Dependency: Investigate physics behavior of a different version of Geant4. New Dependency: A Common Tracking Software (ACTS) Le [docker/dd4hep-acts branch](https://github.com/LDMX-Software/docker/tree/dd4hep-acts)

Need to build a new production image  $\implies$  [How To Guide](https://ldmx-software.github.io/docs/custom-production-image.html) **Warning** : We will be updating the method with which to build a custom production image. Specific production image for ECal as Target analysis:

Tom Eichlersmith (UMN) and the UMN dethods and the UMN dethods of the UMN dethods and the UMN details of the UMN details of the UMN details of the UMN details of the UMN details of the UMN details of the UMN details of the

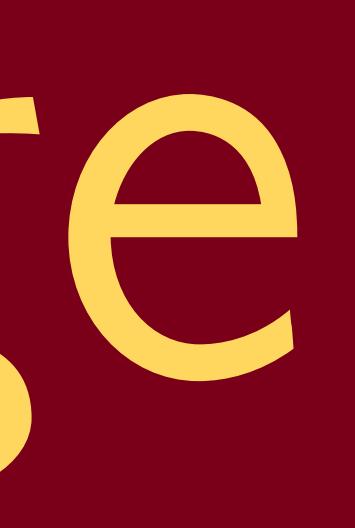

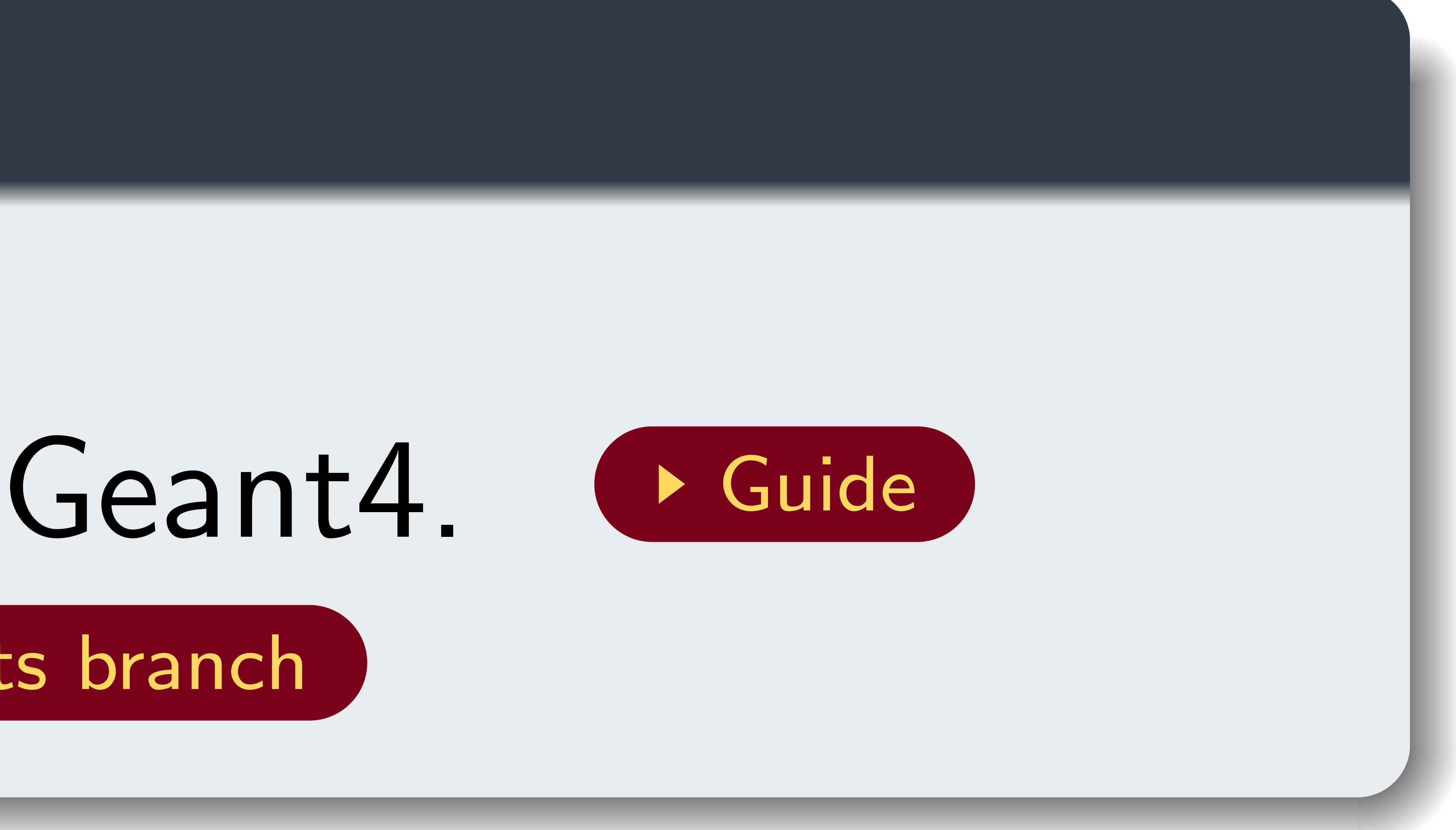

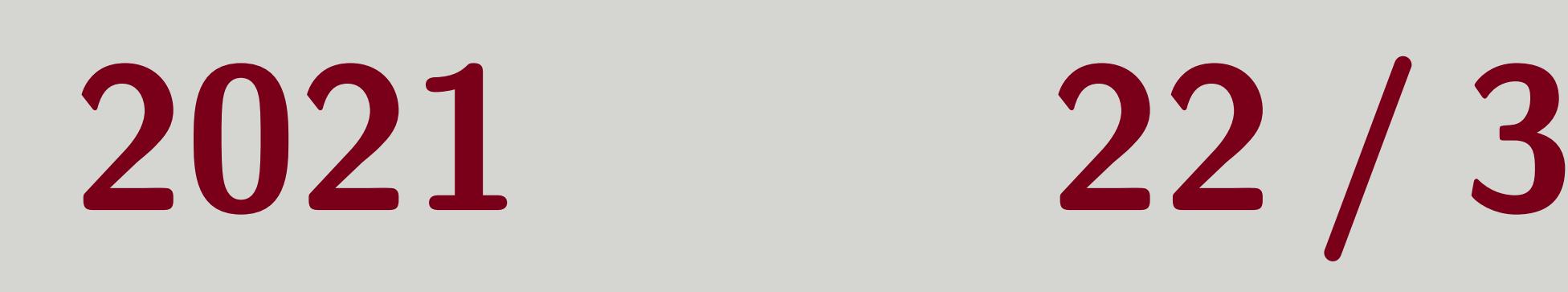

### Updates or Fixes to ldmx-sw?

[tomeichlersmith/eat](https://hub.docker.com/r/tomeichlersmith/eat)

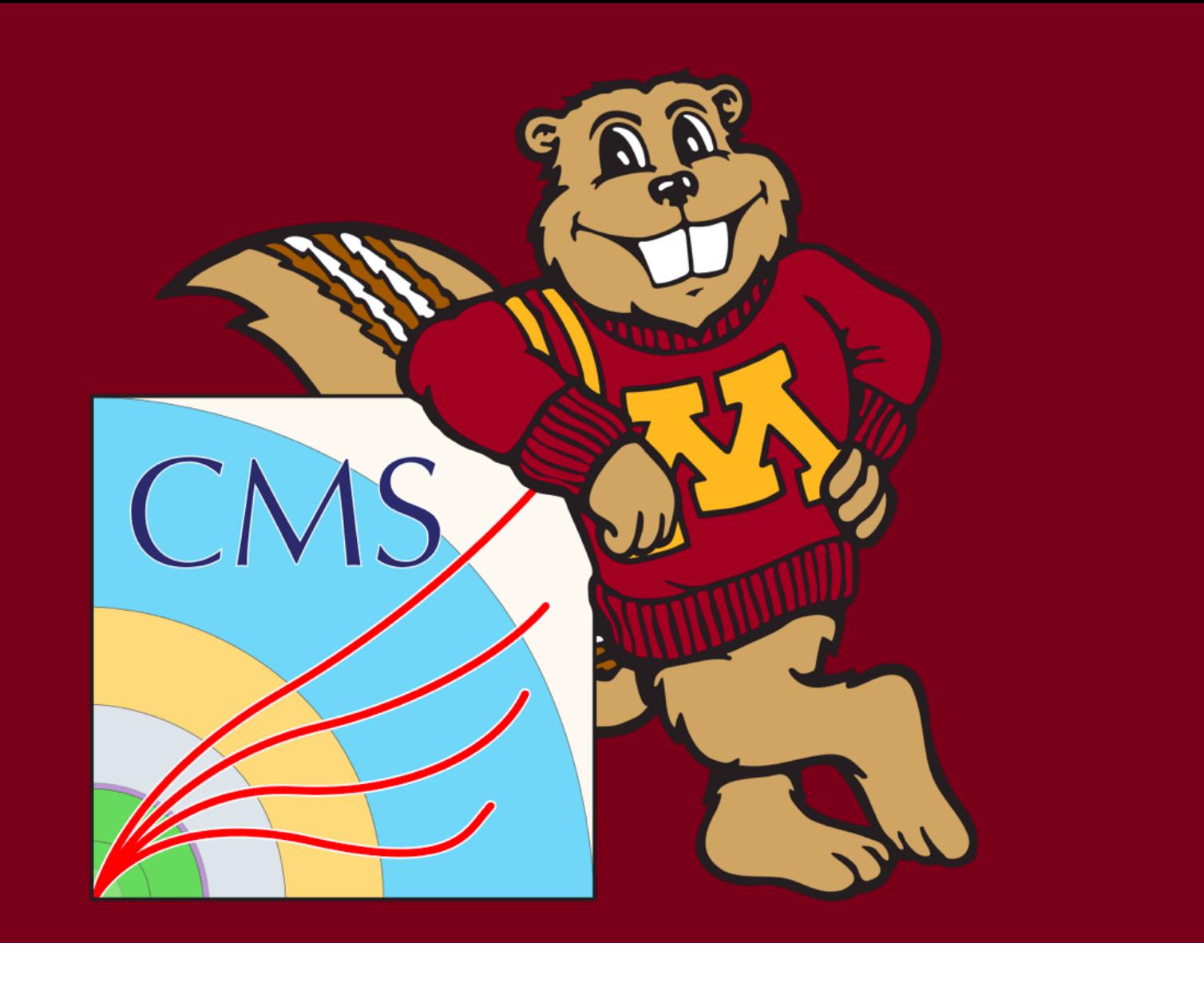

## <span id="page-22-0"></span>[Outside the Container](#page-22-0)

Tom Eichlersmith (UMN) and the UMN determined Methods and the UMN determined Methods and the UMN determined Methods and the UMN determined Methods and the UMN determined Methods and the UMN determined Methods and the UMN d

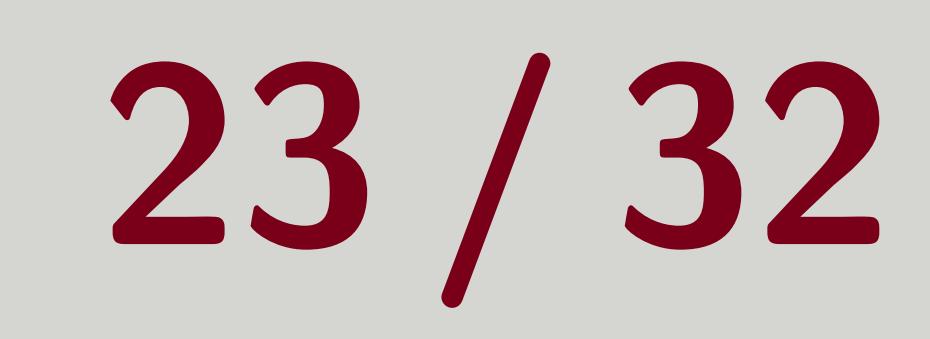

## bash

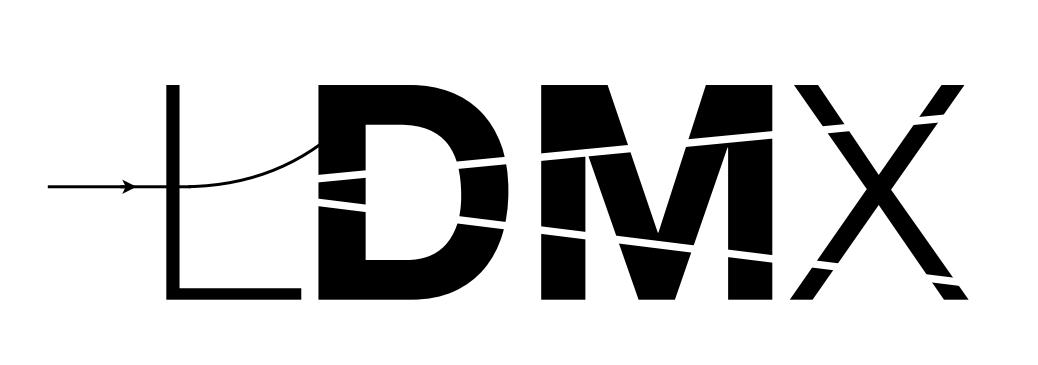

1

■ Default shell on Ubuntu (common and user-friendly Linux distribution) ■ Available on iOS (default shell on iOS got changed to tcsh a few versions back) ■ Some other (more advanced) shells are based on it, so 1dmx-env.sh will still work I I (Tom Eichlersmith) like it and am used to it, so I chose it.

## bash is a moderately advanced "shell" assumes you are running inside bash).

## It is the standard shell for the LDMX computing environment (i.e. the ldmx-env.sh script

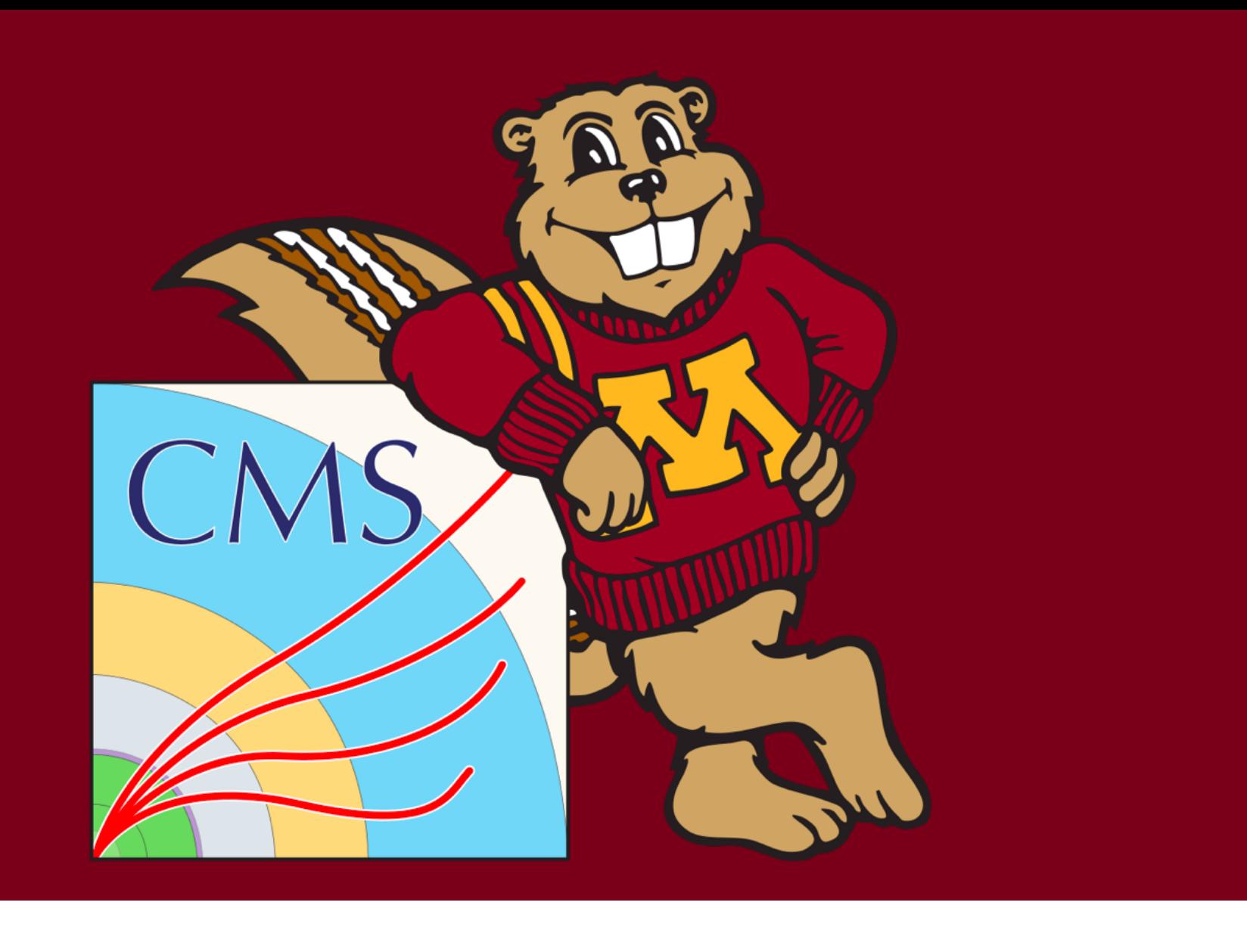

## Why bash?

A "shell" is a text interface to your computer. Usually a "terminal emulator" is used to connect you (a graphical user) to a shell. When connecting to a remote computer using ssh, a shell is started after you connect. Tom Eichlersmith (UMN) and the UMN dethods and the second Methods and the Second Methods and the Second 24 / 32

# 1

## ROOT

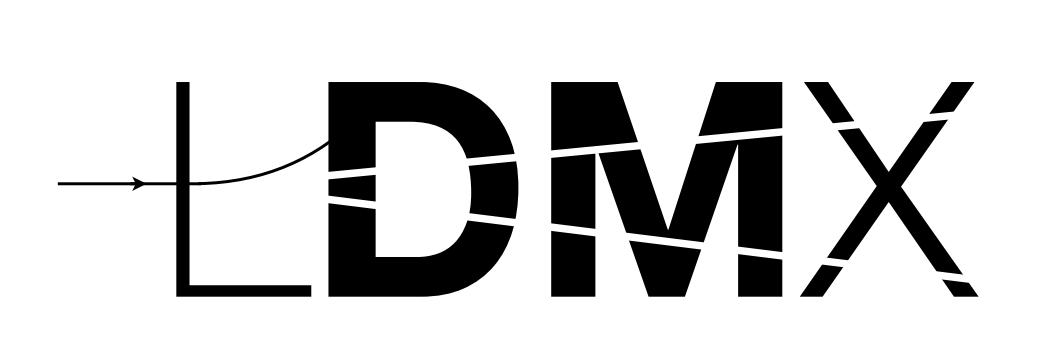

## Many LDMX users have ROOT installed outside of the container on their computers.

■ Can use rootbrowse if the container is not connecting to your display This is a common problem because the container-display connection is highly dependent on your container runner and how it interacts with your OS.

■ Can use ROOT to look at files not visible to the container

■ Hold-over from the pre-container days of LDMX

Why? the container

My Suggestion : Wait to install ROOT outside the container until you need it.

Tom Eichlersmith (UMN) and the UMN demx-sw Advanced Methods June 2, 2021 25/32

- 
- Can run some scripts faster because there is no lag time caused by starting and stopping
	-

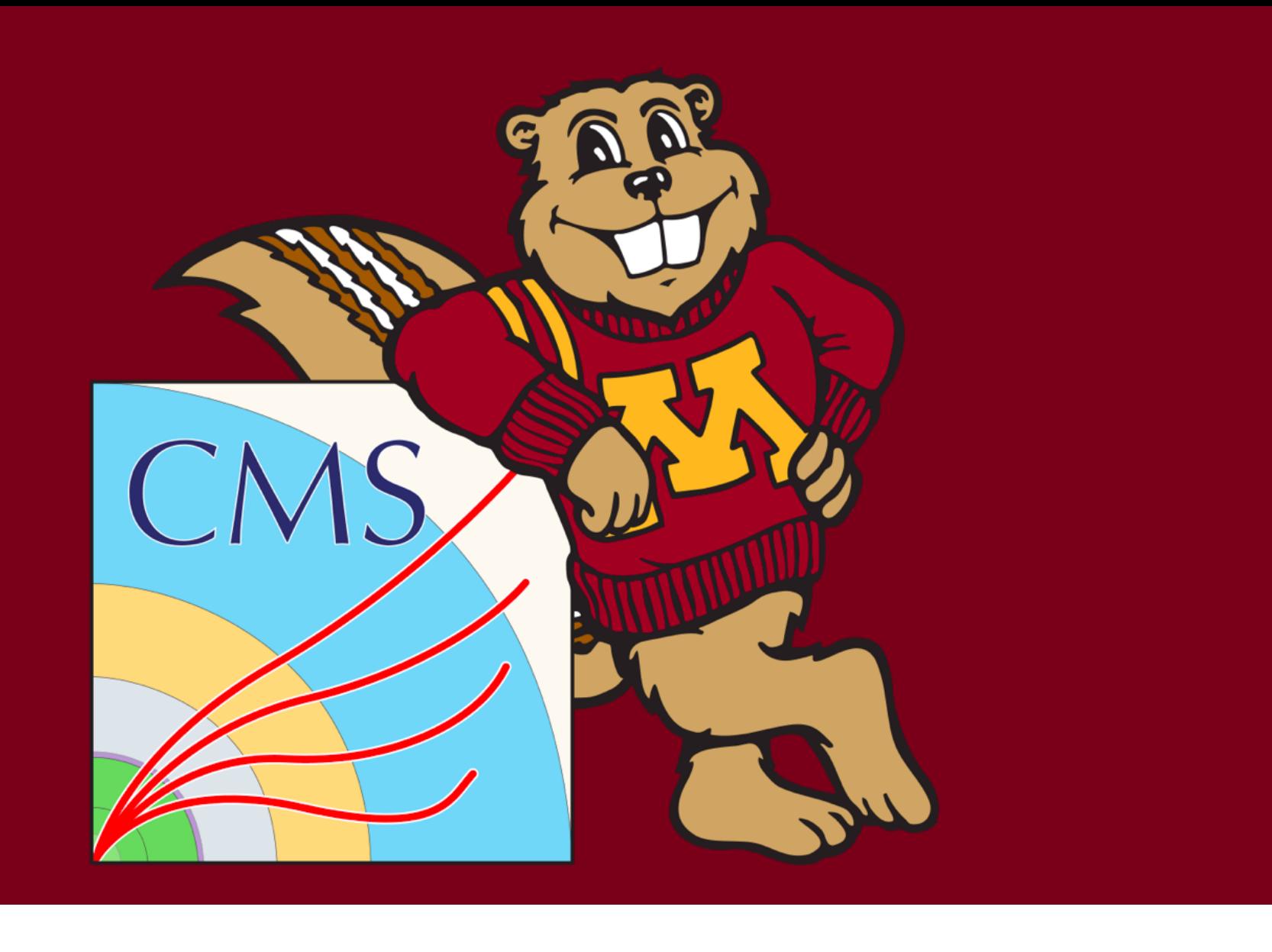

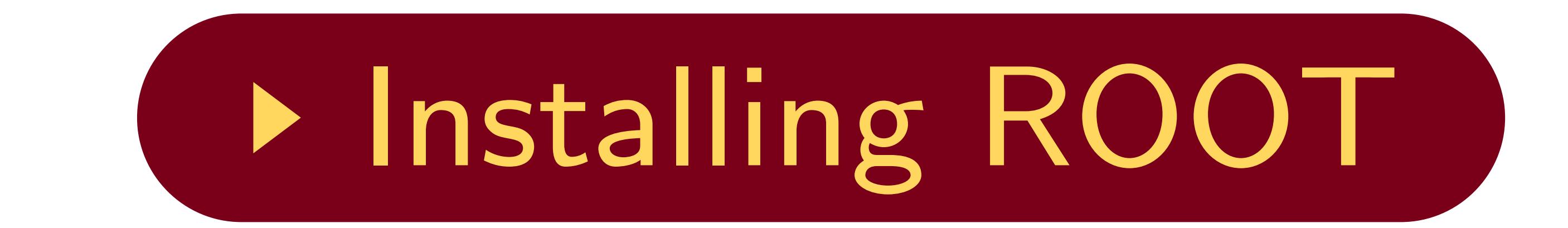

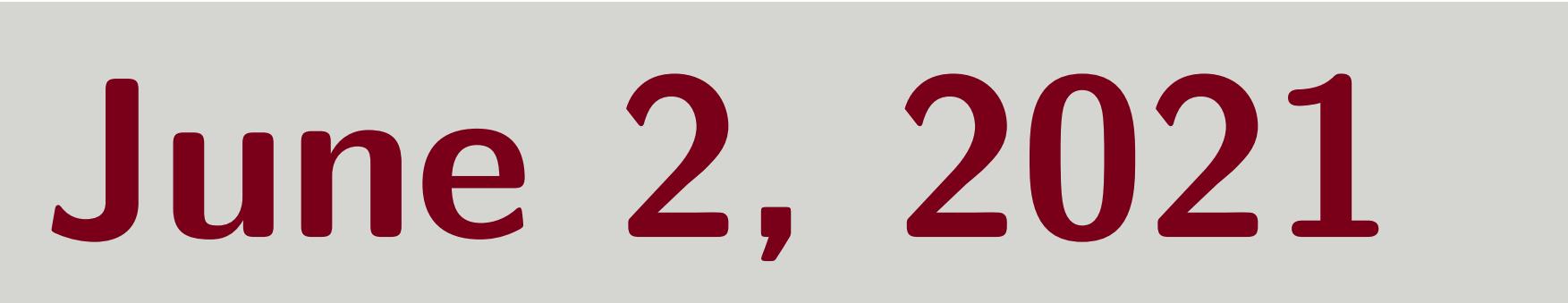

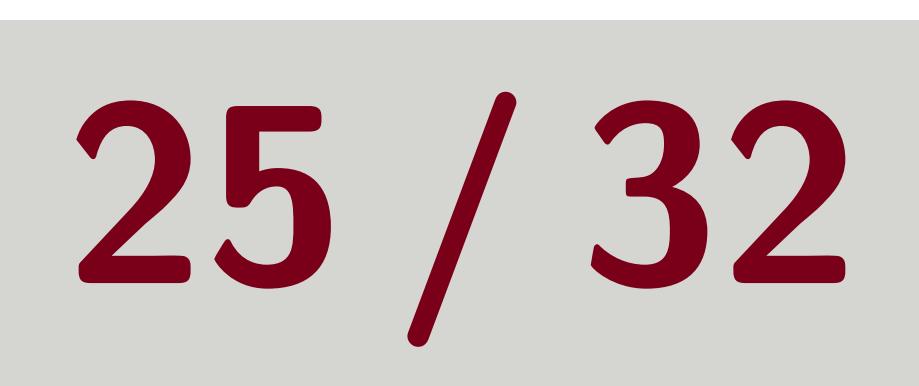

Tom Eichlersmith (UMN) and the UMN dethods and the UMN dethods of the UMN dethods and the UMN details and the UMN details of the UMN details and the UMN details and the UMN details and the UMN details and the UMN details a

## <span id="page-25-0"></span>[Developing for ldmx-sw](#page-25-0)

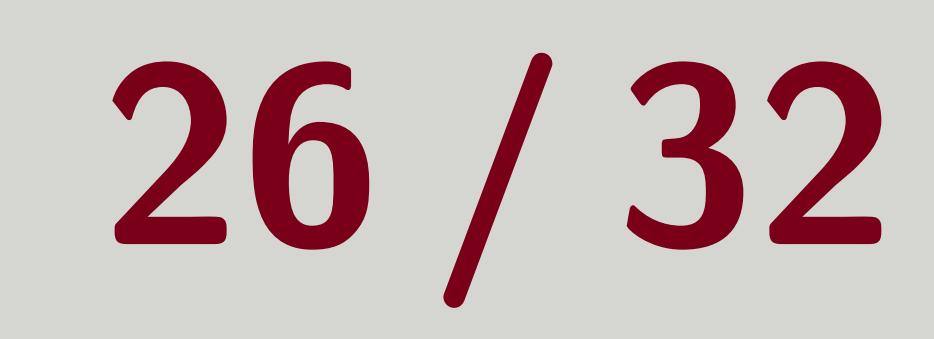

<span id="page-26-0"></span>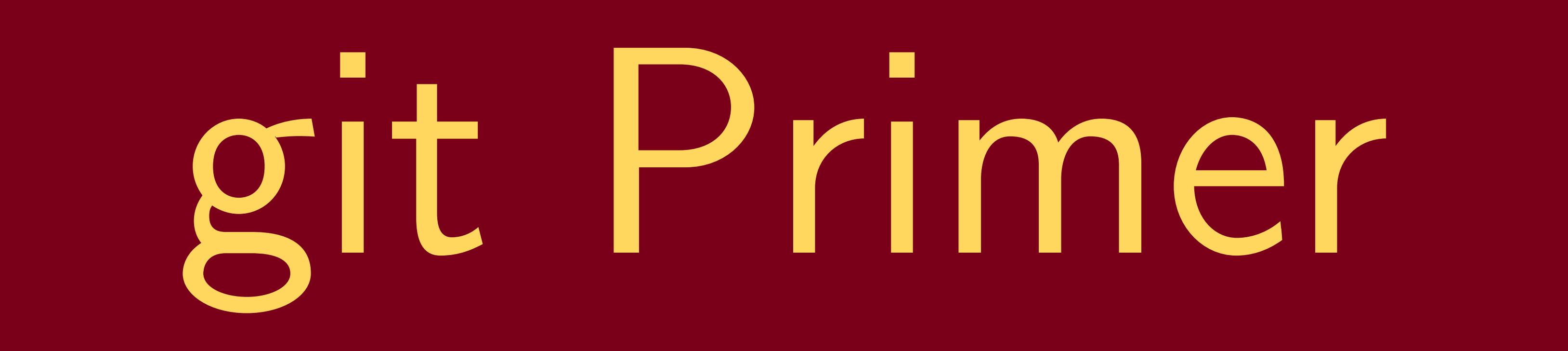

Figure: Look at <a> [Git Started](https://mareichler-spra.github.io/GitStarted/)<br/>
for more surrounding this figure.

### Tom Eichlersmith (UMN) and the UMN determined Methods and June 2, 2021 27 / 32

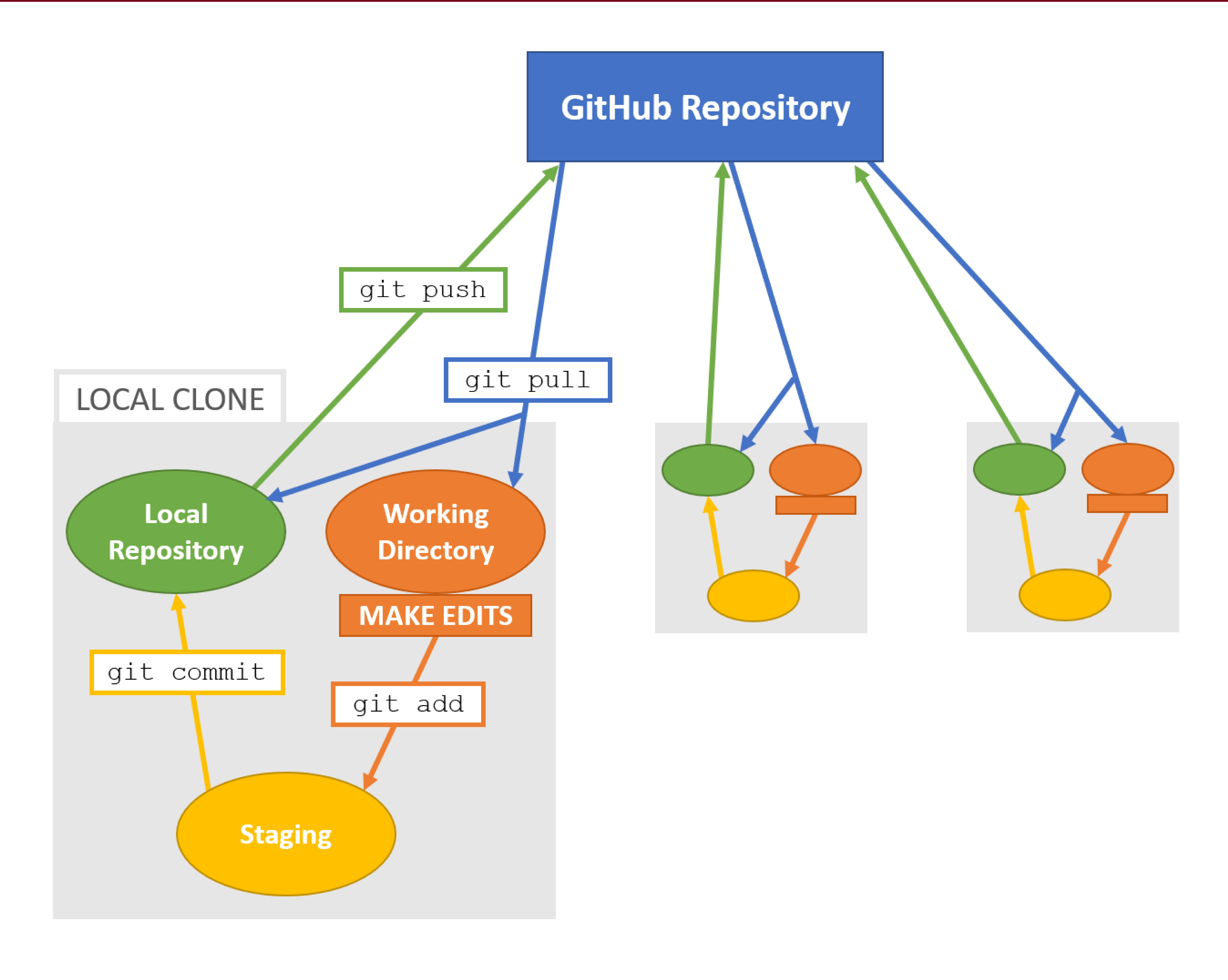

![](_page_26_Picture_6.jpeg)

![](_page_26_Picture_7.jpeg)

![](_page_26_Picture_10.jpeg)

## git branches

![](_page_27_Picture_10.jpeg)

![](_page_27_Picture_16.jpeg)

- 
- 
- and explain your plan and goals.

 When starting on a development project (no matter how small), it is good practice to open an "issue" in the relevant repository 2 Garner insight from other developers of Idmx-sw Alert other developers to your work so they don't do redundant work Persist notes about the project incase you hand it off to someone else ■ Each issue has a number (e.g. 420) so you can name your branch after your issue to connect the two (The my-project part is an optional phrase to remind everyone what this project is about.)

**Some people have a general dev branch just to store other code they want to store usually** named <username>-dev (e.g. tomeichlersmith-dev 3 )

2 Ask and I can show you how to do this. 3 Doesn't actually exist Tom Eichlersmith (UMN) and the UMN determined Methods and June 2, 2021 28 / 32

<sup>1</sup> git checkout -b iss420 - my - project

## git submodules

![](_page_28_Picture_15.jpeg)

![](_page_28_Picture_17.jpeg)

![](_page_28_Picture_18.jpeg)

[submodule Documentation](https://git-scm.com/book/en/v2/Git-Tools-Submodules)

## Think of a submodule as a totally separate repo. Idmx-sw only stores which commit of that repo it should put into that submodule (i.e. ldmx-sw only "references" the submodule).

Tom Eichlersmith (UMN) and the UMN dethods and the UMN dethods of the UMN dethods of the UMN details and the UMN details of the UMN details and the UMN details of the UMN details and the UMN details are the UMN details and

![](_page_28_Picture_14.jpeg)

submodules

## Basically

 # checkout trunk and the submodules pointed -to by trunk ldmx checkout trunk # checkout trunk but have Ecal be in developments ldmx checkout trunk Ecal : developments

 $\blacksquare$  Isolates different codes from each other  $\checkmark$ **Requires more git nonsense (like git submodule update)** ■ Requires a branch in each submodule involved if changes are made across many

## <span id="page-29-0"></span>Code Formatting

![](_page_29_Picture_12.jpeg)

![](_page_29_Picture_14.jpeg)

![](_page_29_Figure_1.jpeg)

## Uses the find command which comes with bash

![](_page_29_Picture_3.jpeg)

Tom Eichlersmith (UMN) and the UMN dethods and the UMN dethods June 2, 2021 30/32

2 find  $\langle$  directory > -type f -name "\*.h" -o -name "\*.cxx" \ 3 -exec clang-format -i --style=Google {} \;

![](_page_29_Picture_11.jpeg)

## <span id="page-30-0"></span>Pull Request Workflow

### I emplate

### ldmx-sw has a PR Template that walks you through the three big steps.

![](_page_30_Picture_13.jpeg)

## Submodules

submodule reference.

**Explain what you changed (and what it is supposed to fix and/or improve)** ■ Confirm that your changes don't break anything else (using the tests)  $\blacksquare$  Prove that your changes do what you say they do (depends on the changes)

### Since submodules are separate repositories, you will need separate PRs if you have changes in the submodule: One in the submodule for the changes and one in ldmx-sw to update the

Tom Eichlersmith (UMN) and the UMN definition of the Methods June 2, 2021 31/32

![](_page_30_Picture_10.jpeg)

![](_page_30_Picture_12.jpeg)

## <span id="page-31-0"></span>[Questions](#page-31-0)

Tom Eichlersmith (UMN) and the UMN determined Methods and June 2, 2021 32 / 32

![](_page_31_Picture_4.jpeg)